# **Microarray Data Analysis Data Preprocessing for Affymetrix GeneChip**

國立台灣大學資訊所

Course: 生物資訊與計算分子生物學 2006/11/07

> 吳漢銘 hmwu@stat.sinica.edu.tw http://www.sinica.edu.tw/~hmwu

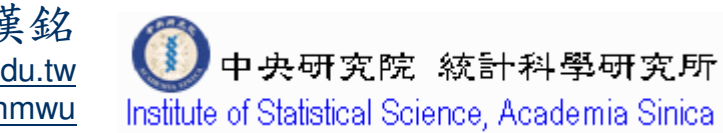

 $\frac{1}{2}$ 

### Outlines and the state of the state of the state of the state of the state of the state of the state of the state of the state of the state of the state of the state of the state of the state of the state of the state of t 2/

**Service Service GeneChip Expression Array Design**

#### **Service Service Assay and Analysis Flow Chart**

■ Image Analysis, Affymetrix Data Files, from DAT to CEL.

### **Quality Assessment**

- **RNA Sample Quality Control**
- Array Hybridization Quality Control
- Statistical Quality Control (Diagnostic Plots)

### **Low level Analysis**

### **(from probe level data to expression value)**

- Background Correction, Normalization, PM Correction, Expression **Index**
- L. Liwong Model, RMA

### ■ Software

- **FILM** Freeware: BioConductor, dChip, RMAExpress
- Commercial: GCOS, GeneSpring

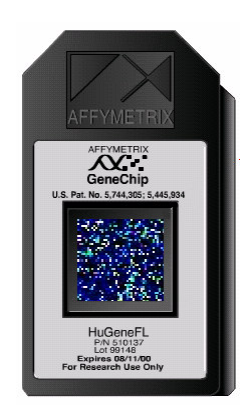

39

### **Overview of Microarray Experiment**

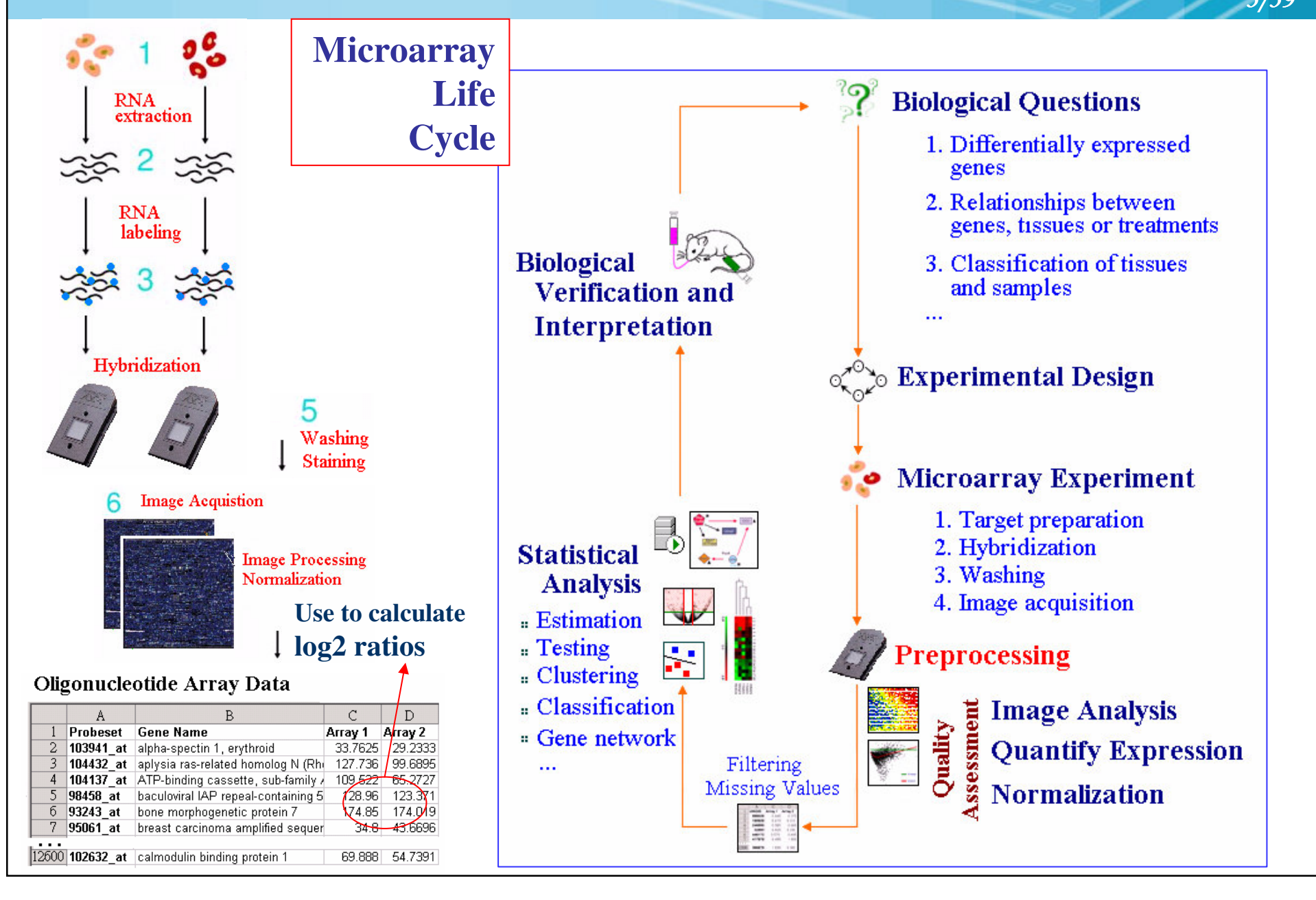

## **GeneChip Expression Array Design**

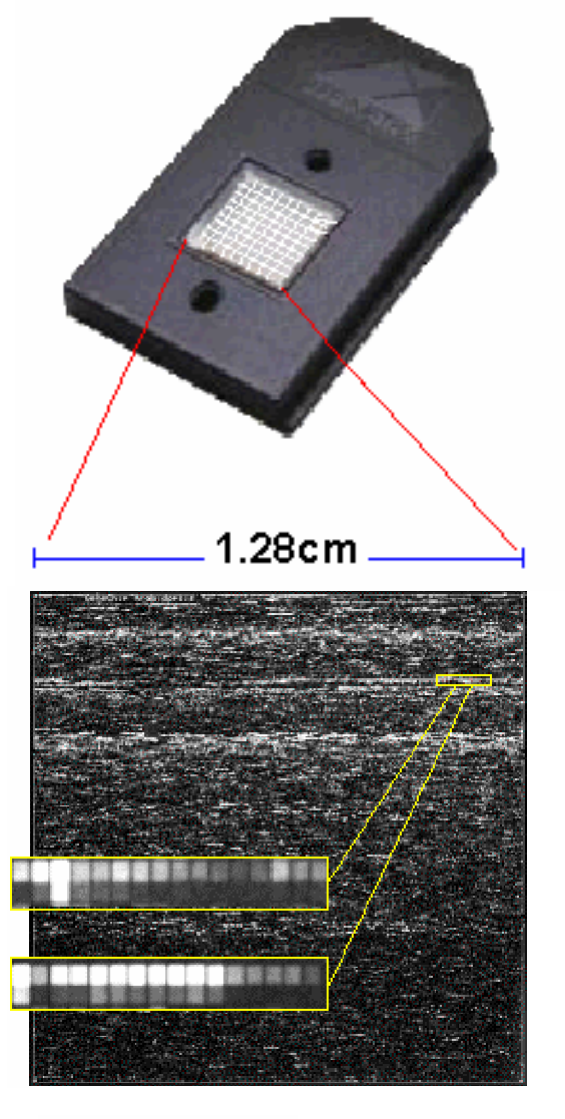

Image of hybridized probe array

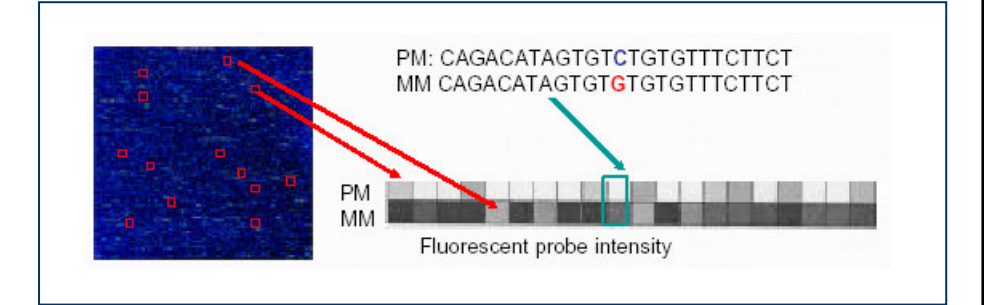

 $\frac{4}{39}$ 

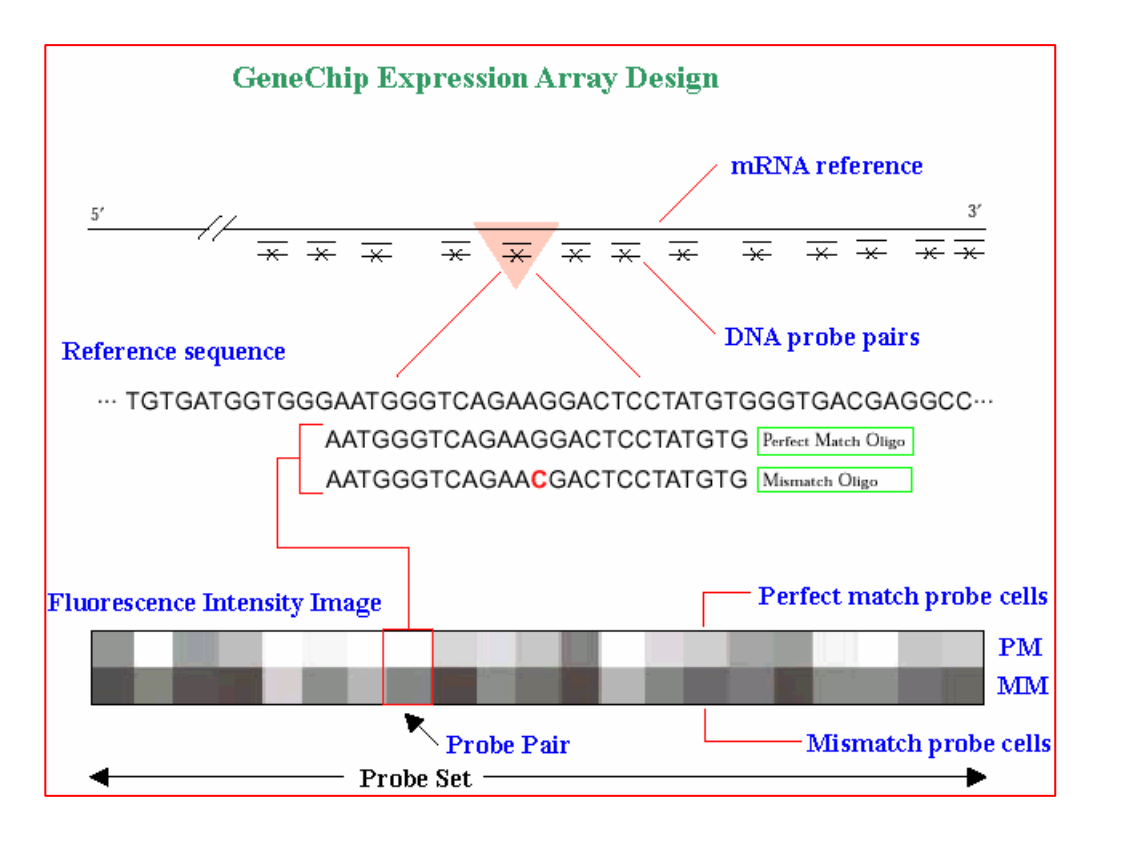

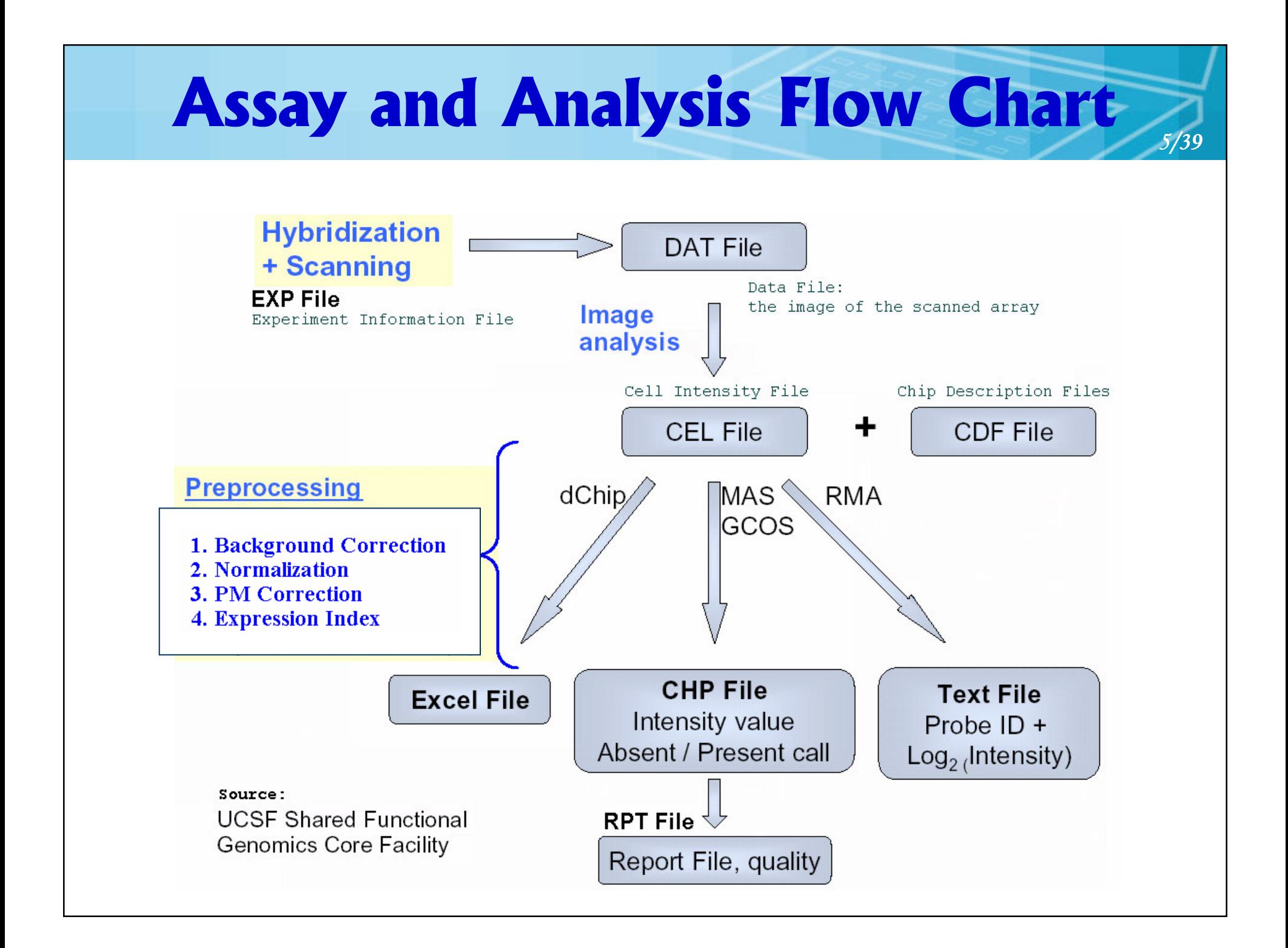

# **Affymetrix Data Files**

#### \*.EXP file

Affymetrix GeneChip Experiment Information **Uersion 1** 

[Sample Info] Chip Tupe **HG-U133A** Chip Lot Operator array Sample Tupe **RNA** Description Project Dr. Mi Comments Solution Tupe Solution Lot [Fluidics] Protocol EukGE-WS2v4 Completed Station 1 Module<sub>2</sub> Hybridize Date Oct 19 2004 01:17PM [Scanner] Pixel Size 3

Filter 570 Scan Temperature Scan Date Oct 19 2004 01:41PM Scanner ID Number of Scans 2

HP Scanner Type

### \*.DAT file ~50MB

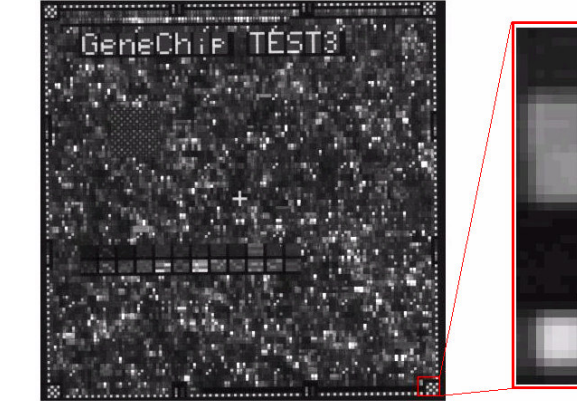

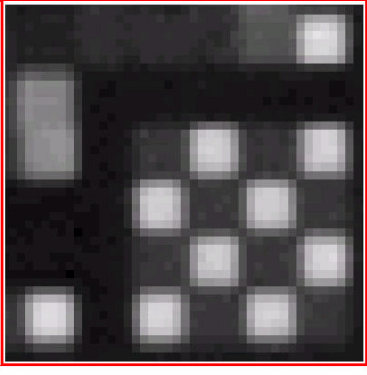

### \*.CEL file ~12MB

#### (Version 4) ~5MB

**@BBB BBB?BB82B2BBCols=712 Rows=712 TotalX=712 TotalY=712 OffsetX=0 0** ffsetY=0 GridCornerUL=230 231 GridCornerUR=4503 235 GridCornerLR=4499 4506 GridCornerLL=226 4502 Axis-invertX=0 AxisInvertY=0 swapXY=0 DatHeader=[9..4 61551 7:CLS=4733 RWS=4733 XIN=3 YIN=3 UE=17 2.0 02/24/04 13:41:05 **HP** HG-U133A.1sa 6 Algorithm=Percentile AlgorithmParameters=Percentile:75;CellMargin:2;OutlierHigh:1.500;OutlierLow  $\cdot$ 1.004 IIIPercentile>IIIPercentile=75 CellMargin=2 OutlierHigh=1.500 Outli A BBB嫁P9HA BB聴EF?D BBB焦Ú??A BB拎E O D BBB澌w⊕A BB re澹 D BBB呤∪\_ A BB ▌UEhG)D UUU饿?更4A UU4mE? D UU10缌 ?A UU ie h d UU11番! 親A UUxfe? D UU0嫁! 瞄

> 2.0 02/24/04 13:41:05  $HP$

Algorithm=Percentile AlgorithmParameters=Percentile:75;CellMargin:2;OutlierHigh:1.500;OutlierLow:1.004

**NPIXELS** 

16

16

16

DatHeader=[9..46155] 7:CLS=4733 RWS=4733 XIN=3 YIN=3 UE=17

NumberCells=506944 CellHeader=X Y. **MEAN STDU** 0 0  $114.5$   $14.7$  $\mathbf{1}$  $\boldsymbol{\Theta}$ 4711.5 721.0 **CEL File Conversion Tool** $\overline{2}$  $\boldsymbol{\Theta}$  $111.8$  13.9

[INTENSITY]

 $TCL$ Uersion=3

[HEADER]

 $Cols = 712$ 

**Rows=712** 

**TotalX=712** 

TotalY=712

OffsetX=0

OffsetY=0

GridCornerUL=230 231

GridCornerUR=4503 235

GridCornerLR=4499 4506

GridCornerLL=226 4502

Axis-invertX=0

AxisInvertY=0 swapXY=0

 $6/$ 39

## From DAT to CEL

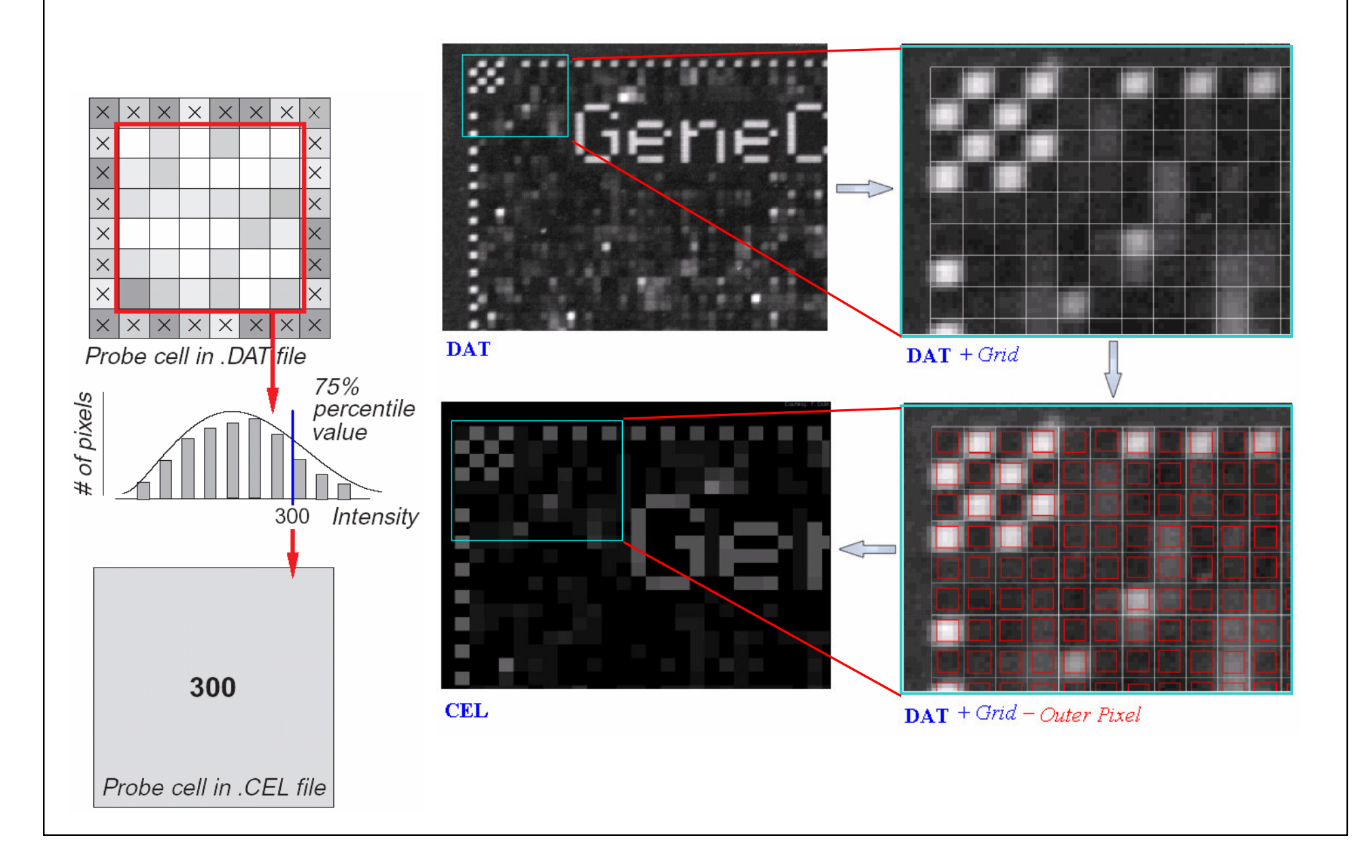

 $7/39$ 

# **MAS5.0 Analysis Output File**

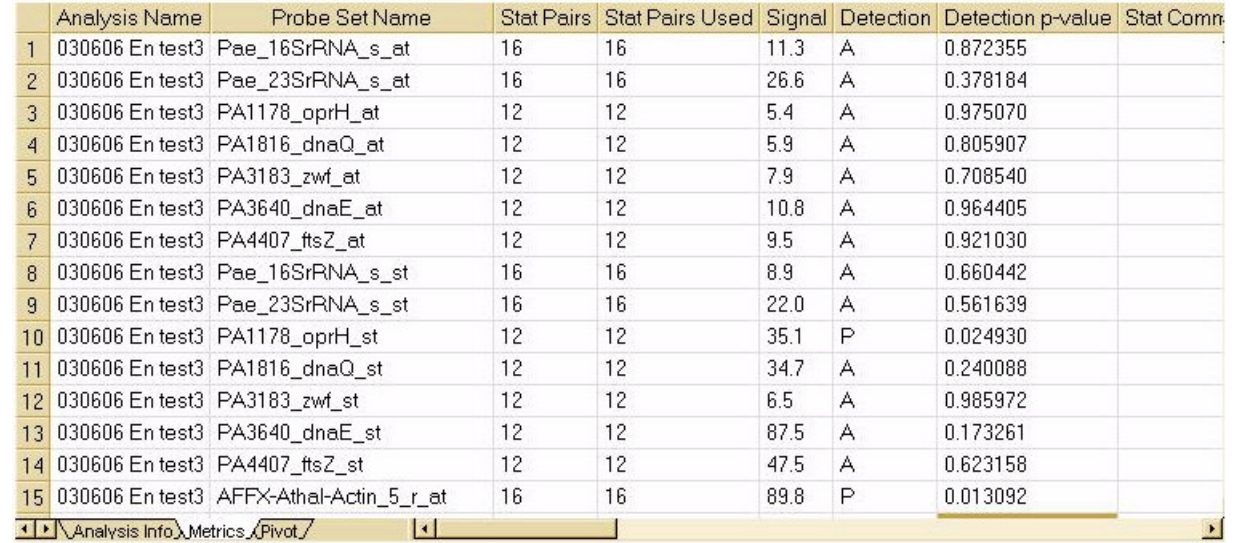

**Metrics** 

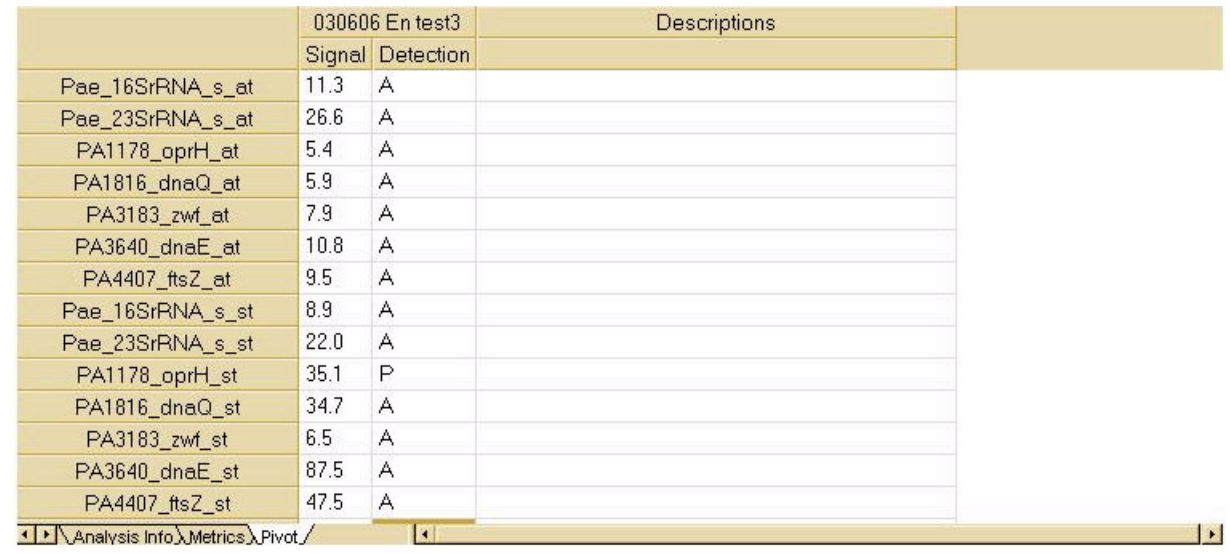

 $8/39$ 

 $(*.CHP)$ 

Pivot

# **Quality Assessment**

#### T **RNA Sample Quality Control**

- П *Validation of total RNA*
- П *Validation of cRNA*
- П *Validation of fragmented cRNA*

#### **Array Hybridization Quality Control**

- **Probe Array Image Inspection (DAT, CEL)**
- П B2 Oligo Performance
- MAS5.0 Expression Report Files (RPT)
	- П Scaling and Normalization factors
	- Average Background and Noise Values
	- **Percent Genes Present**
	- П Housekeeping Controls: Internal Control Genes
	- Spike Controls: Hybridization Controls: bioB, bioC, bioD, cre
	- Spike Controls: Poly-A Control: dap, lys, phe, thr, trp

#### L. **Statistical Quality Control (Diagnostic Plots)**

Two aspects of quality control: detecting poor hybridization and outliers

◆ Reasons for poor

hybridizations

- mRNA degenerated
- one or more experimental steps failed

9/. 39

poor chip quality, …

-reasons for (biological)

outliers

- infiltration with non-tumour tissue
- **u** wrong label
- contamination, …

## **RNA Degradation Plots**

### **Assessment of RNA Quality:**

- Individual probes in <sup>a</sup> probe set are ordered by location relative to the 5' end of the targeted RNA molecule.
- $\mathbb{R}^2$  Since RNA degradation typically starts from the 5' end of the molecule, we would expect probe intensities to be systematically lowered at that end of <sup>a</sup> probeset when compared to the 3' end.
- a a On each chip, probe intensities are averaged by location in probeset, with the average taken over probesets.
- $\overline{\mathbb{R}^2}$  The RNA degradation plot produces <sup>a</sup> side-by-side plots of these means, making it easy to notice any 5' to 3' trend.

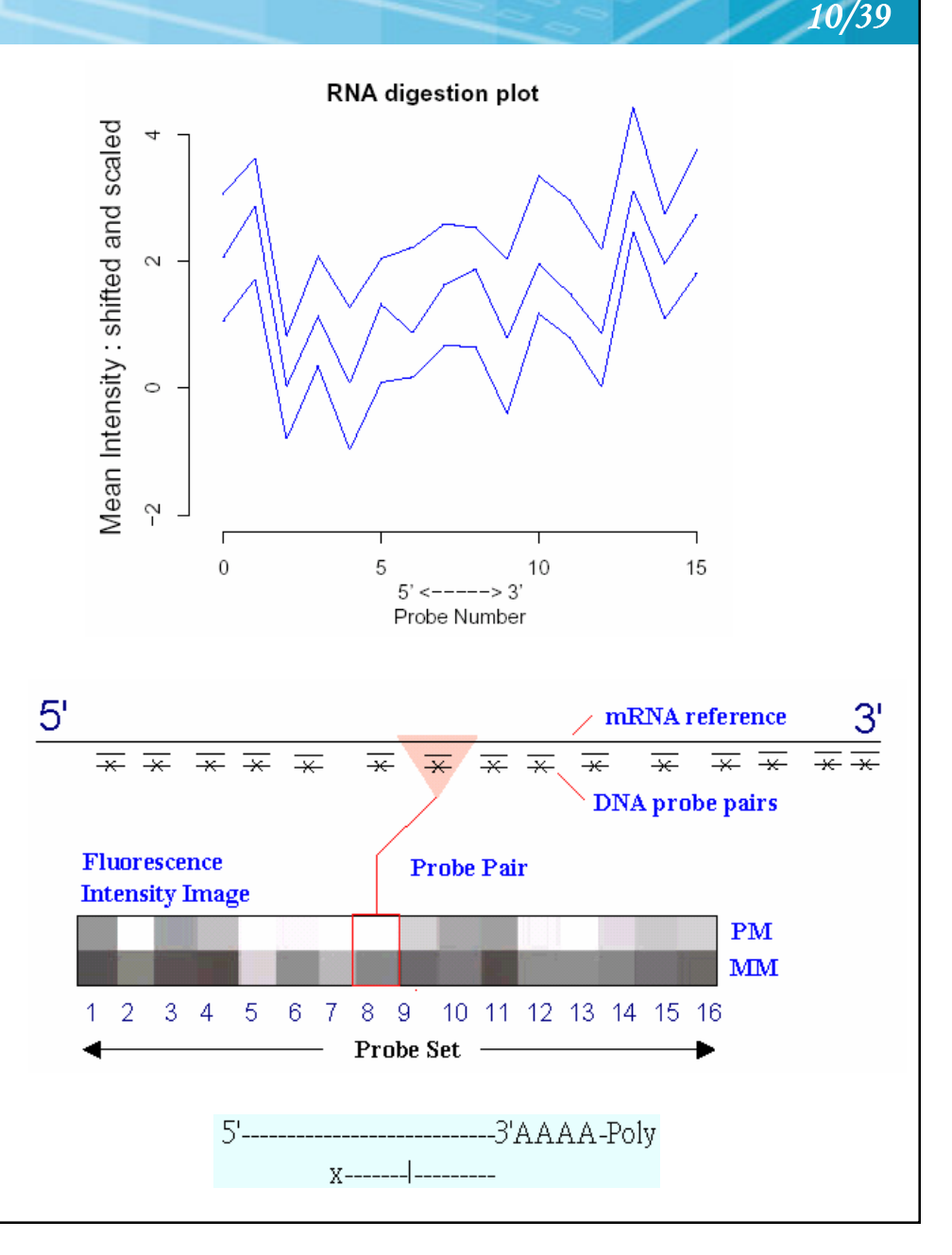

### **Probe Array Image Inspection**

E ■ Saturation: PM or MM cells > 46000

#### L. Defect Classes: dimness/brightness, high Background, high/low intensity spots, scratches, high regional, overall background, unevenness, spots, Haze band, scratches, crop circle, cracked, cnow, grid misalignment.

 $\mathcal{L}(\mathcal{A})$  As long as these areas do not represent more than 10% of the total probes for the chip, then the area can be masked and the data points thrown out as outliers.

### **Haze Band**

#### **Crop Circles**

### Spots, Scratches, etc.

1 1 /. 39

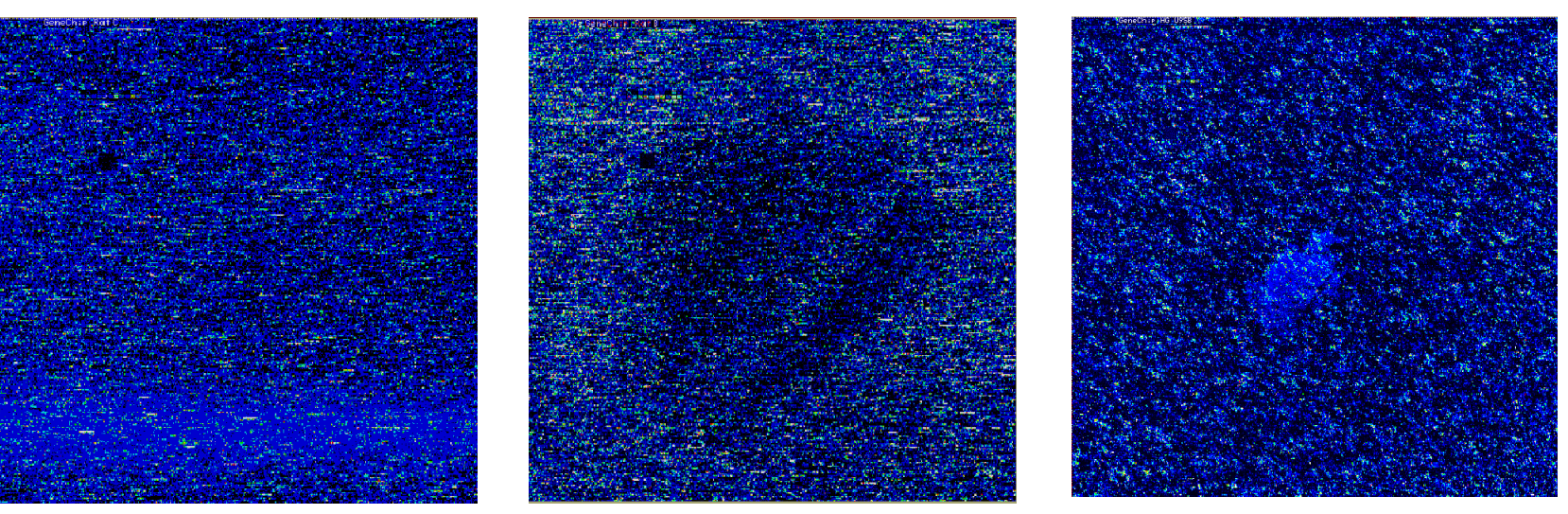

Source: Michael Elashoff (GLGC)

# Probe Array Image Inspection (conti.)

Li, C. and Wong, W. H. (2001) Model-based analysis of oligonucleotide arrays: Expression index computation and outlier detection, Proc. Natl. Acad. Sci. Vol. 98, 31-36.

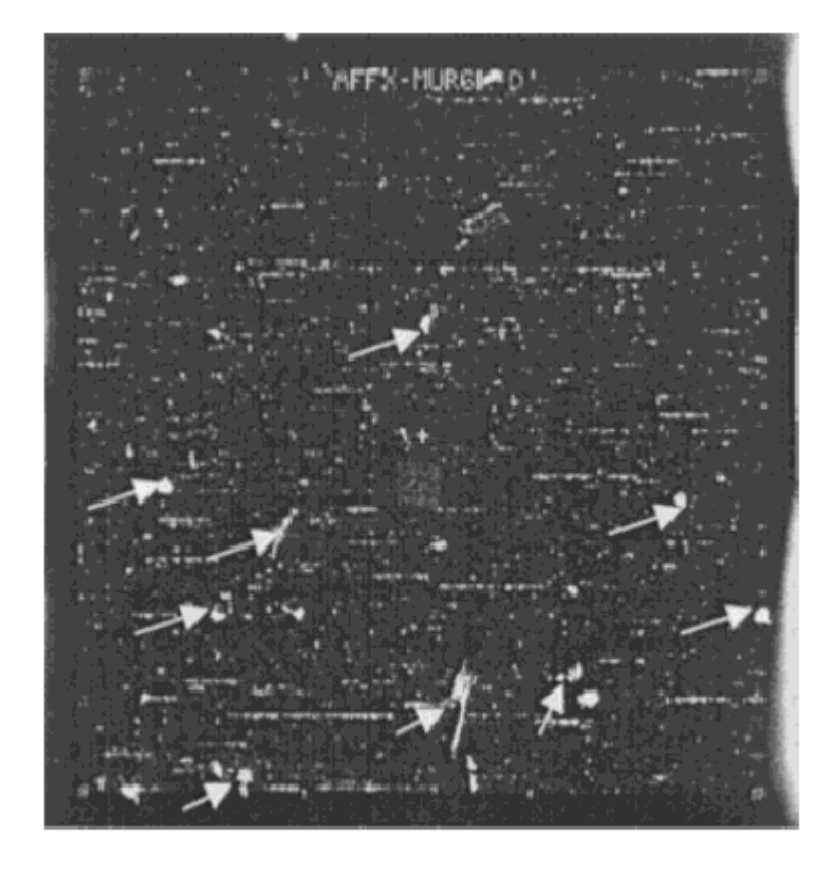

Fig. 1. A contaminated D array from the Murine 6500 Affymetrix GeneChip® set. Several particles are highlighted by arrows and are thought to be torn pieces of the chip cartridge septum, potentially resulting from repeatedly pipetting the target into the array.

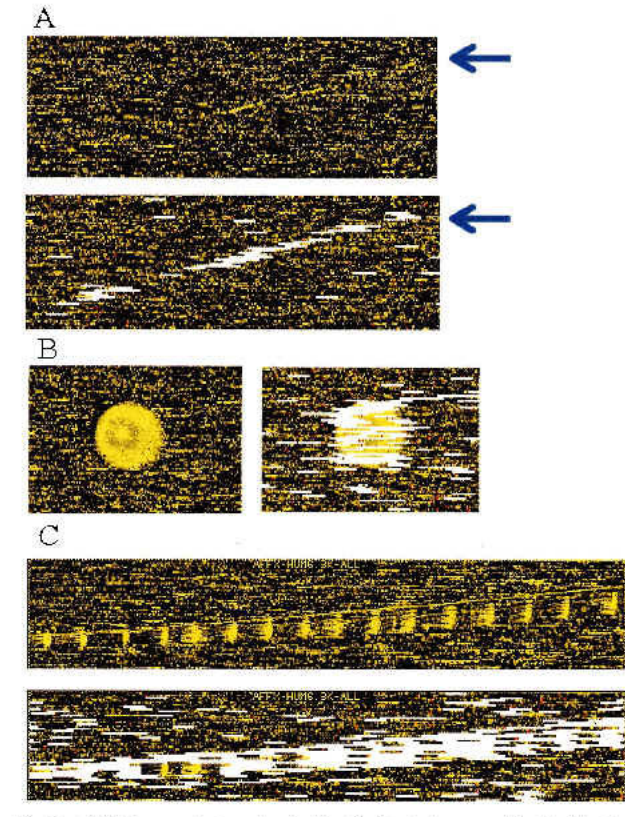

12/39

Fig. 5. (A) A long scratch contamination (indicated by arrow) is alleviated by automatic outlier exclusion along this scratch. (B and C) Regional clustering of array outliers (white bars) indicates contaminated regions in the original images. These outliers are automatically detected and accommodated in the analysis. Note that some probe sets in the contaminated region are not marked as array outliers, because contamination contributed additively to PM and MM in a similar magnitude and thus cancel in the PM-MM differences, preserving the correct signals and probe patterns.

### **B2 Oligo Performance**

- **I**  Make sure the alignment of the grid was done appropriately.
- **I**  Look at the spiked in Oligo B2 control in order to check the hybridization uniformity.
- **I**  The border around the array, the corner region, the control regions in the center, are all checked to make sure the hybridization was successful.

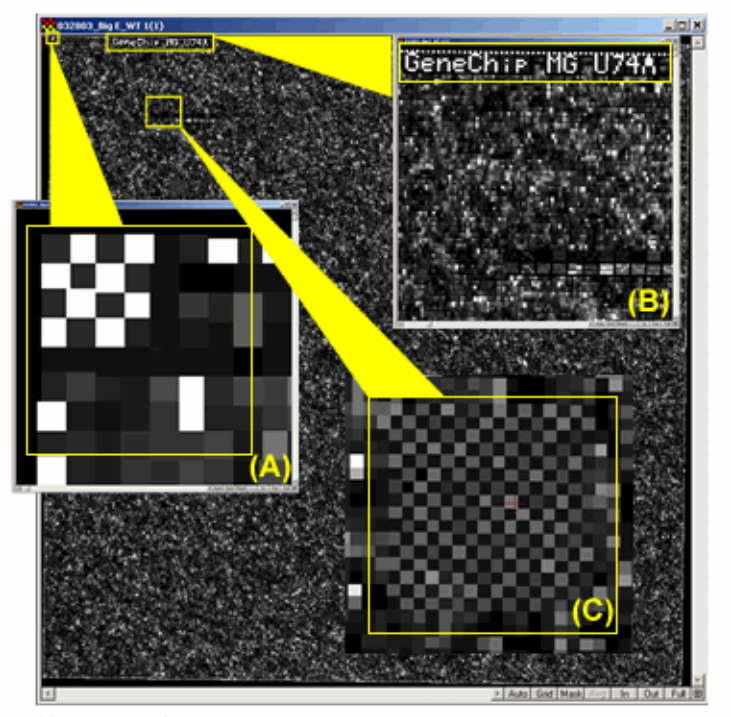

13/39

Affymetrix CEL File Image-Yellow squares highlighting various Oligo B2 control regions: (A) one of the corner regions,  $(B)$  the name of the array, and  $(C)$  the "checkerboard" region.

Source: Baylor College of Medicine, Microarray Core Facility

### MAS5.0 Expression Report File (\*.RPT)

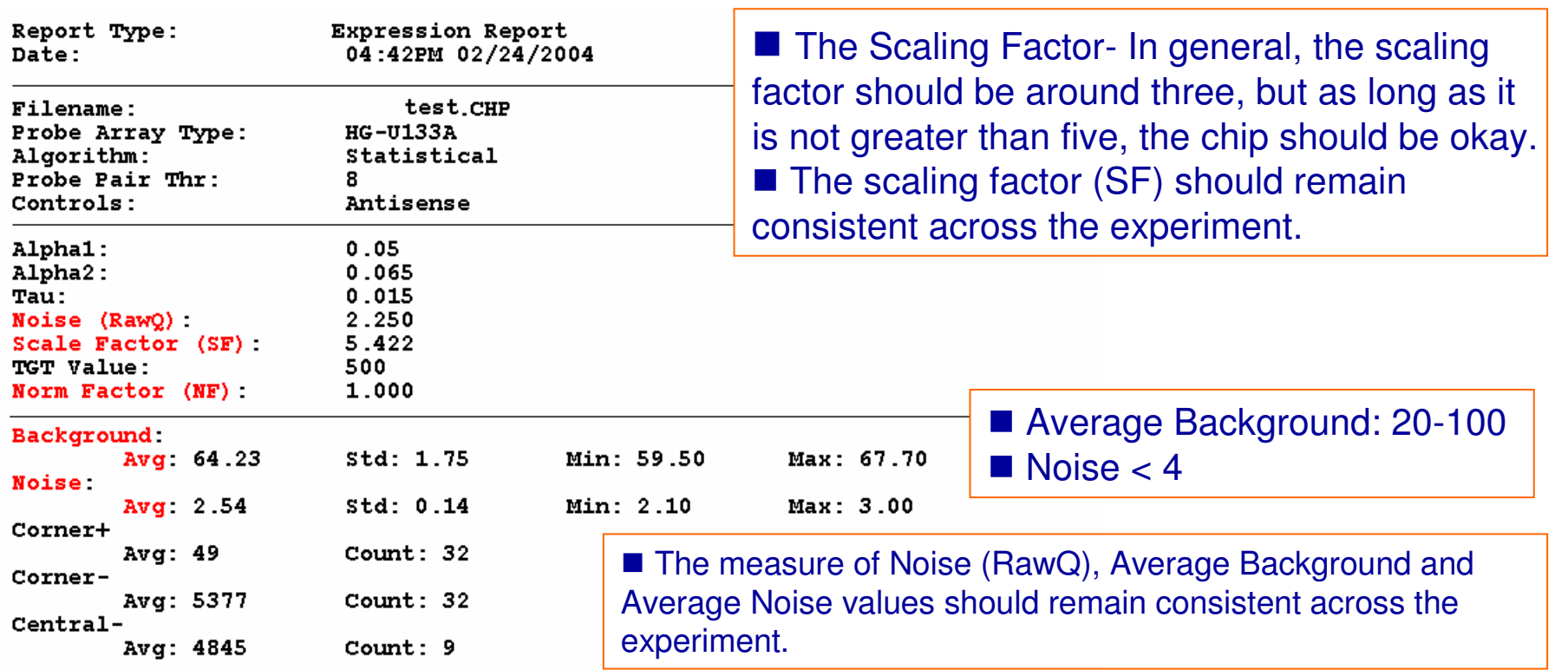

The following data represents probe sets that exceed the probe pair threshold and are not called "No Call".

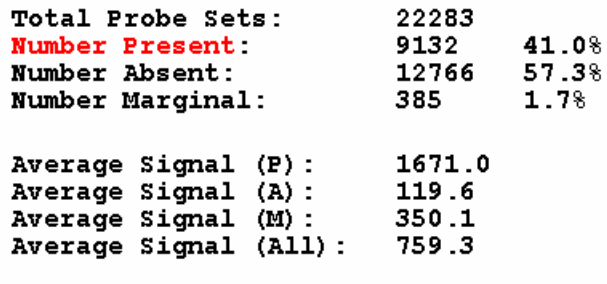

■ Percent Present : 30~50%, 40~50%, 50~70%. **Low percent present may also indicate**  14/39

degradation or incomplete synthesis.

### MAS5.0 Expression Report File (\*.RPT)

■ Sig (3'/5')- This is a ratio which tells us how well the labeling reaction went. The two to really look at are your 3'/5' ratio for GAPDH and B-ACTIN. In general, they should be less than three.

1 5 /. 39

■ Spike-In Controls (BioB, BioC, BioD, Cre)- These spike in controls also tell how well your labelling reaction went. BioB is only Present half of the time, but BioC, BioD, & Cre should always have <sup>a</sup> present (P) call.

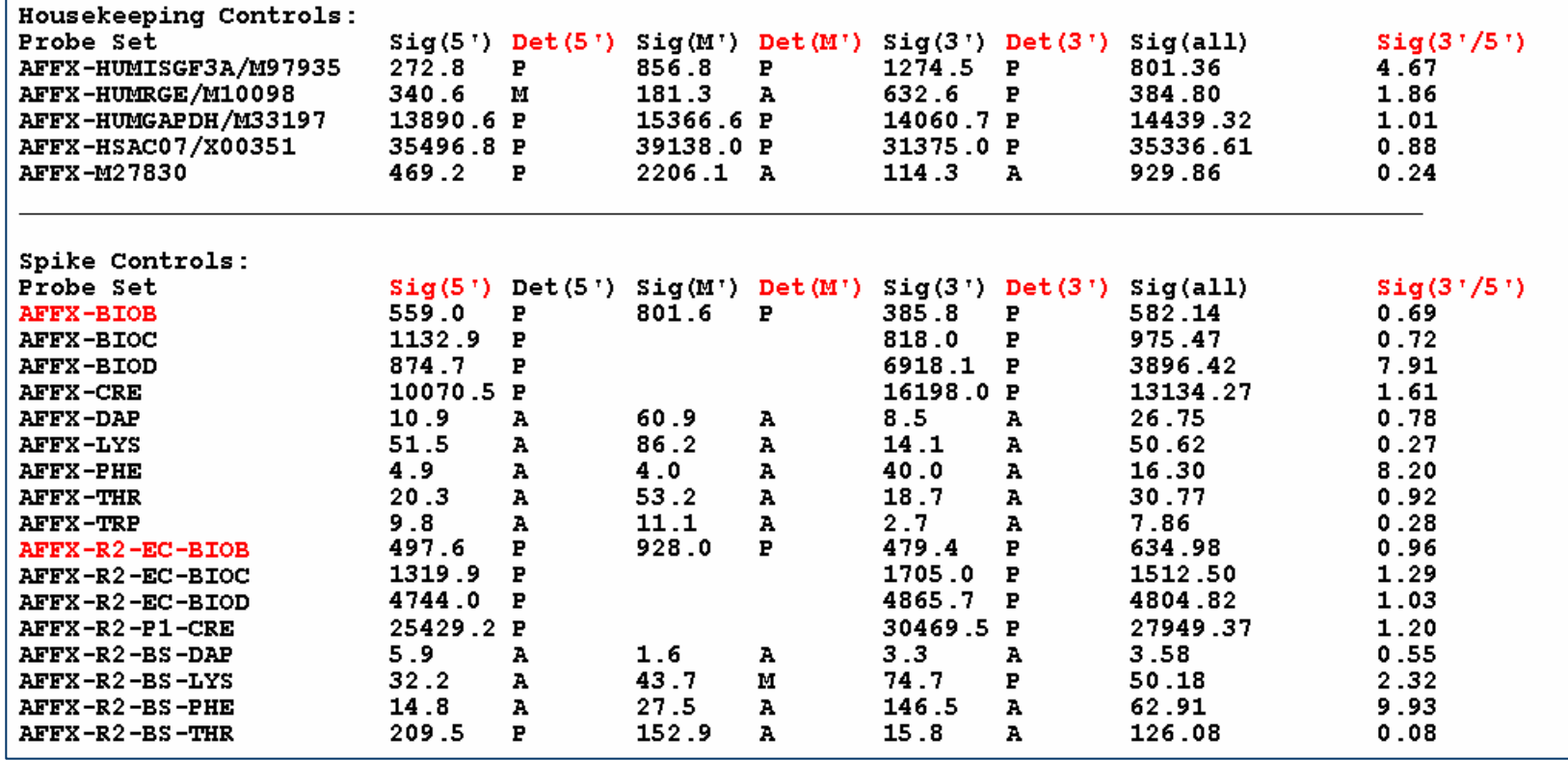

# **Statistical Plots: Histogram**

- 1/2h adjusts the height of each bar so that the total area enclosed by the entire histogram is 1.
- $\blacksquare$  The area covered by each bar can be interpreted as the probability of an observation falling within that bar.

### **Disadvantage for displaying <sup>a</sup> variable's distribution:**

- $\overline{\mathbb{R}^2}$ selection of origin of the bins.
- $\sim$ selection of bin widths.
- $\blacksquare$  the very use of the bins is a distortion of information because any data variability within the bins cannot be displayed in the histogram.

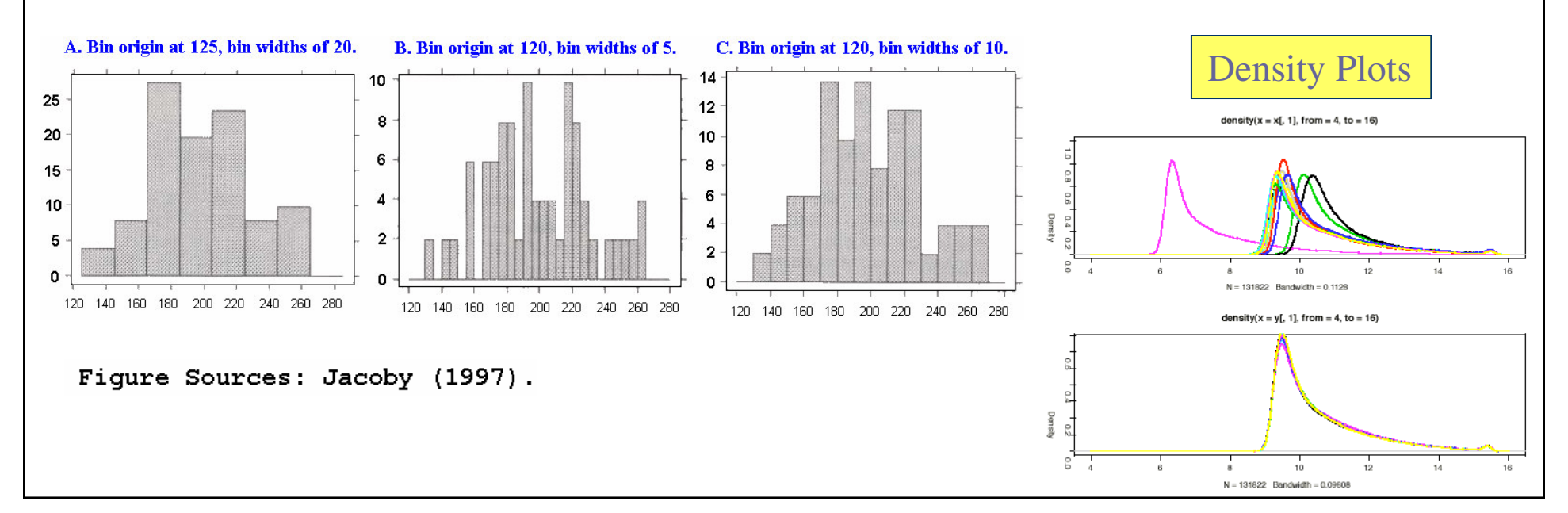

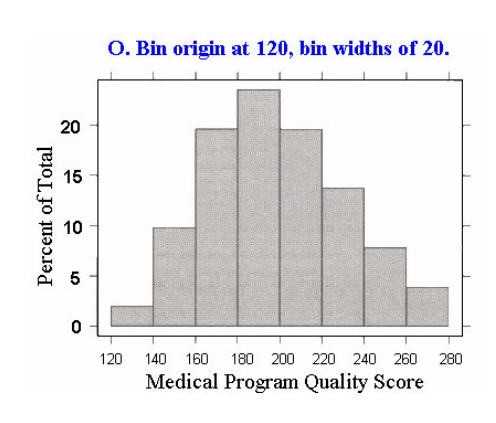

1  $6/$ 39

# **Statistical Plots: Box Plots**

р, Box plots (Tukey 1977, Chambers 1983) are an excellent tool for conveying location and variation information in data sets, particularly for detecting and illustrating location and variation changes between different groups of data.

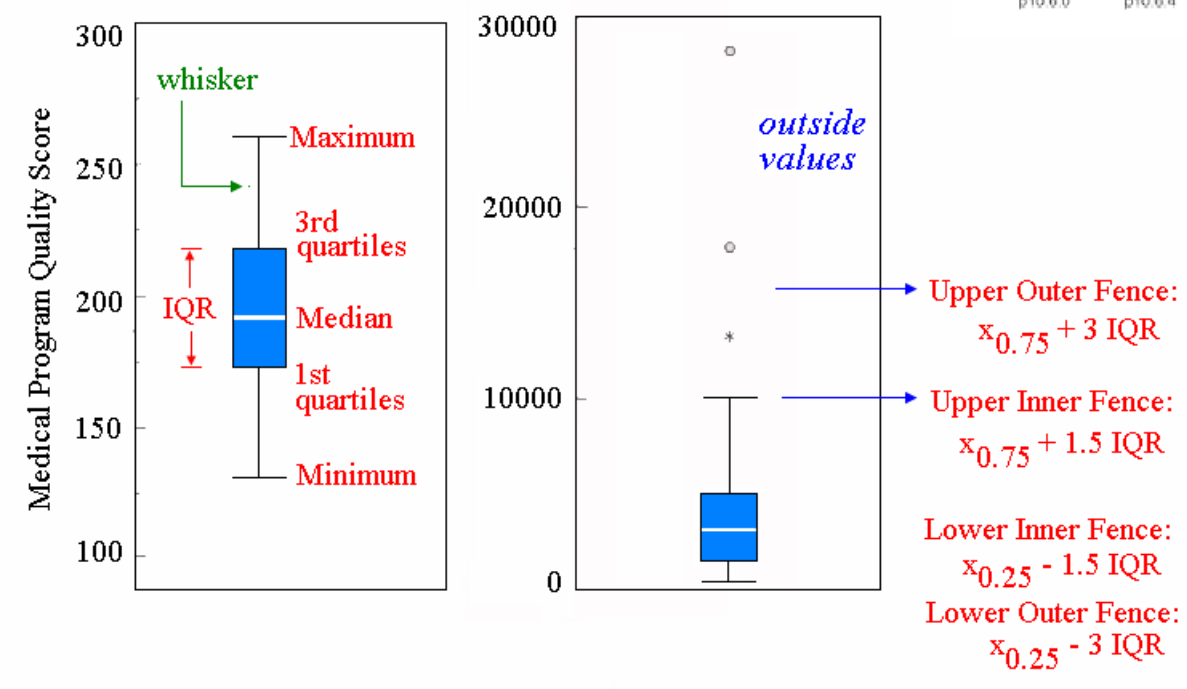

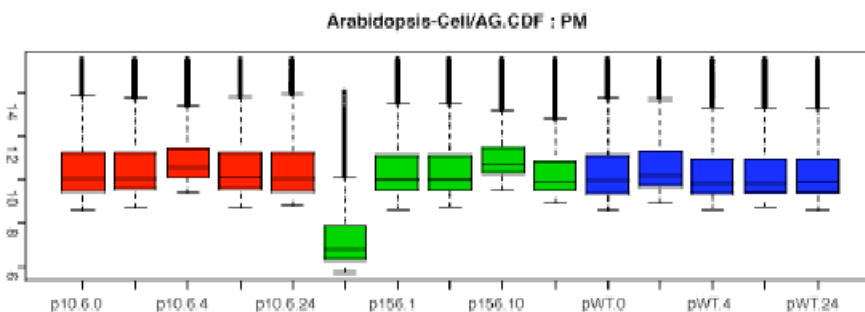

### **The box plot can provide answers to the following questions:**

17/39

- $\blacksquare$  Is a factor significant?
- **Does the location differ** between subgroups?
- **Does the variation differ** between subgroups?
- Are there any outliers?

Further reading: http://www.itl.nist.gov/div898/handbook/eda/section3/boxplot.htm

# **Scatterplot and MA plot**

#### $\mathbb{R}^n$ **Features of scatter plot.**

- П the substantial correlation between the expression values in the two conditions being compared.
- **Contract**  the preponderance of low-intensity values. (the majority of genes are expressed at only <sup>a</sup> low level, and relatively few genes are expressed at <sup>a</sup> high level)
- F. **Goals:** to identify genes that are differentially regulated between two experimental conditions.
- **College Outliers in logarithm scale**
	- **Contract**  spreads the data from the lower left corner to <sup>a</sup> more centered distribution in which the prosperities of the data are easy to analyze.
	- **College**  easier to describe the fold regulation of genes using <sup>a</sup> log scale. In log2 space, the data points are symmetric about 0.

#### **I MA plots** can show the intensity-dependant ratio of raw microarray data.

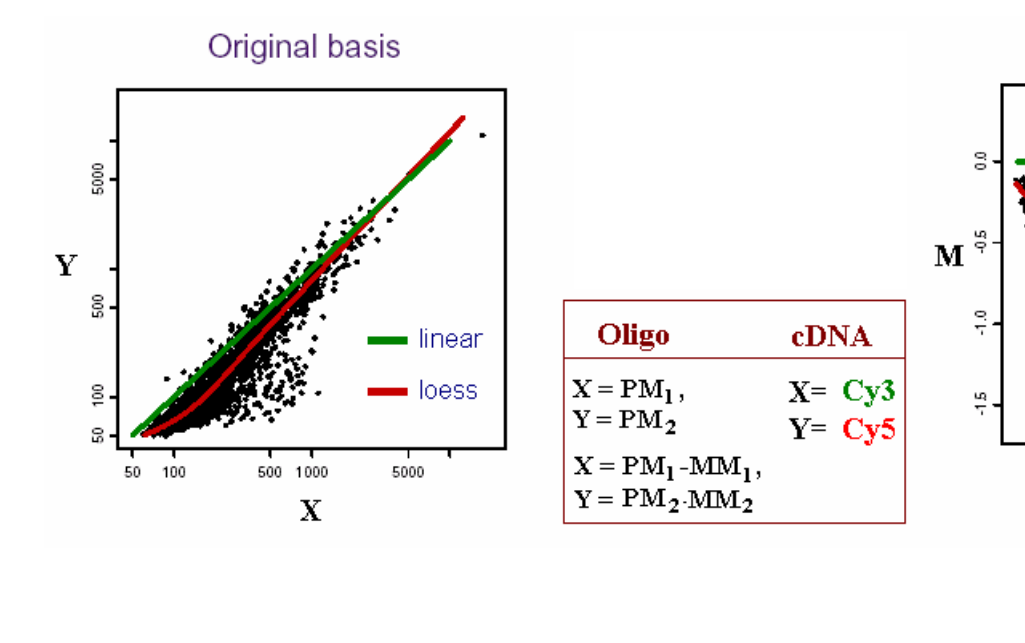

Basis of M

 $\blacksquare$  linear

■ loess

 $12$ 

10

А

x-axis (mean log2 intensity): average intensity of <sup>a</sup> particular element across the control and experimental conditions.

18/39

y-axis (ratio): ratio of the two intensities.

# Quantile Plots 19/3

#### The empirical quantiles

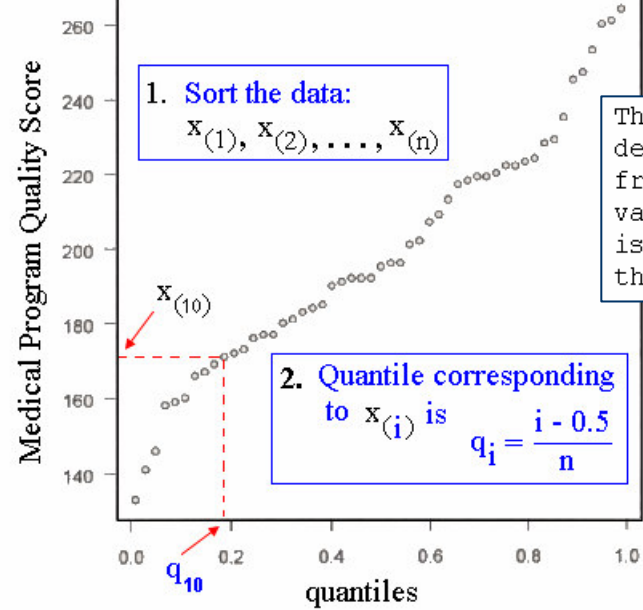

The qth quantile of a data set is defined as that value where a g fraction of the data is below that value and (1-q) fraction of the data is above that value. For example, the 0.5 quantile is the median.

#### **Comparison of histogram and Quantile ploits** for differently shaped data distribution

19/39

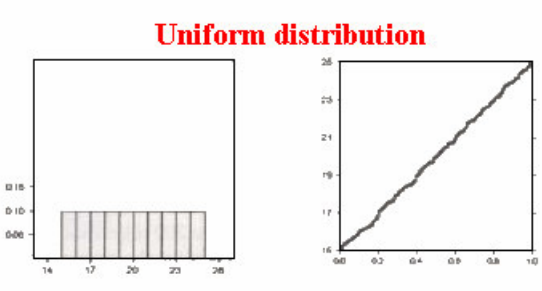

#### **Symmetric, bell-shaped distribution**

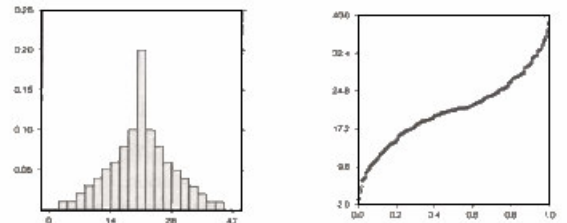

#### **Positively skewed distribution**

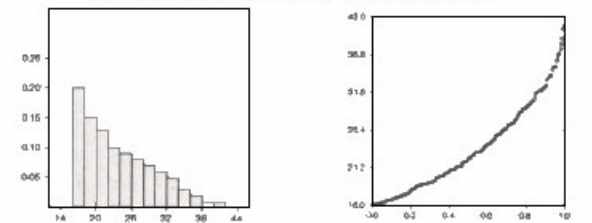

- b. ■ 0.5 is subtracted from each i value to avoid extreme quantiles of exactly 0 or 1.
- $\overline{\mathbb{R}^2}$  The latter would cause problems if empirical quantiles were to be compared against quantiles derived from <sup>a</sup> theoretical. asymptotic distribution such as the normal.
- $\overline{\mathbb{R}^2}$  This adjustment has no effect on the shape of any graphical display.

Figures modified from Jacoby (1997)

# Low level analysis

 $20/39$ 

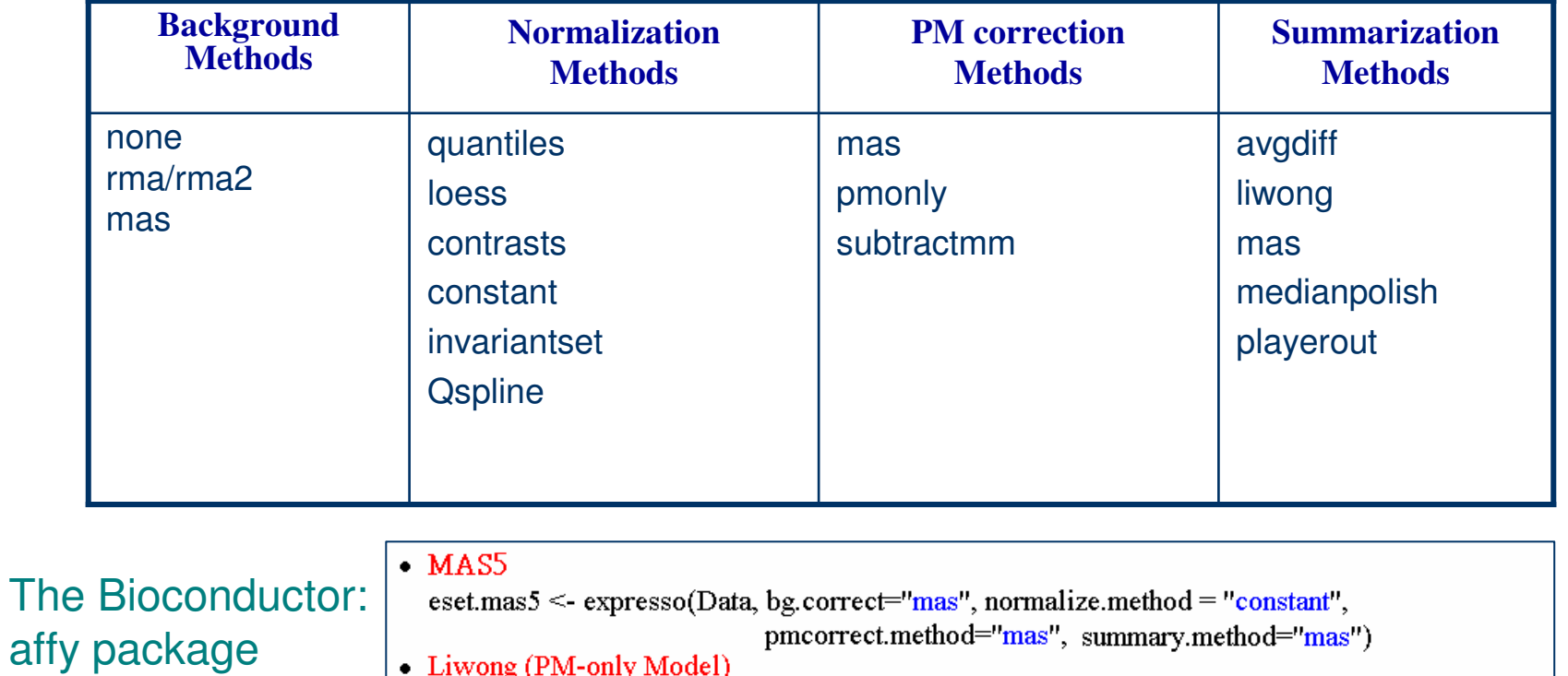

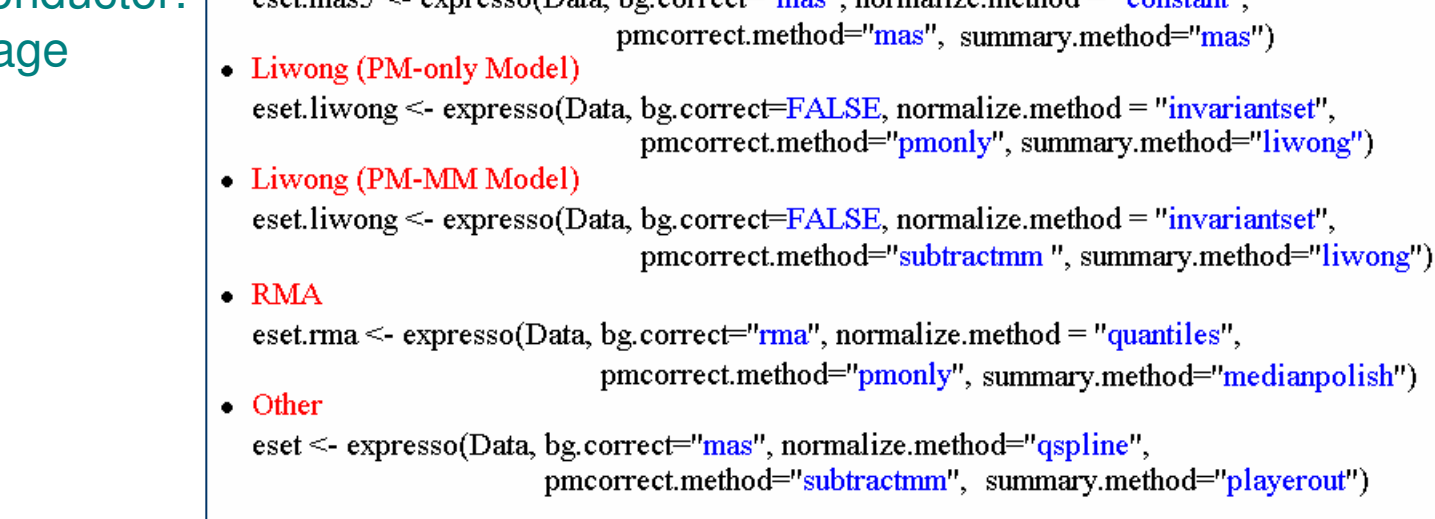

# **Background Correction/Adjustment**

### **What is background?**

■ A measurement of signal intensity caused by auto fluorescence of the array surface and non-specific binding.

21 /. 39

- $\mathbb{R}^3$  Since probes are so densely packed on chip must use probes themselves rather than regions adjacent to probe as in cDNA arrays to calculate the background.
- In theory, the MM should serve as a biological background correction for the PM.

#### **What is background correction?**

■ A method for removing background noise from signal intensities using information from only one chip.

# **Normalization**

#### **Sources of Variation**

amount of RNA in the biopsy efficiencies of

PCR vield

DNA quality

stray signal

Spotting efficiency, spot size

cross- or unspecific-hybridization

- RNA extraction
- reverse transcription
- labeling
- photodetection

#### $\vdash$  Systematic  $\longrightarrow$  Normalization

- **E** similar effect on many measurements
- **E** corrections can be estimated from data
- $\rightarrow$  Stochastic  $\rightarrow$  Error Model  $\blacksquare$  too random to be explicitely accounted for **n**oise

#### **What is normalization?**

× Non-biological factor can contribute to the variability of data, in order to reliably compare data from multiple probe arrays, differences of non-biological origin must be minimized.

 $22/$ 39

 $\mathcal{C}^{\mathcal{A}}$  Normalization is <sup>a</sup> process of reducing unwanted variation across chips. It may use information from multiple chips.

### **Why normalization?**

Normalization corrects for overall chip brightness and other factors that may influence the numerical value of expression intensity, enabling the user to more confidently compare gene expression estimates between samples.

#### *Main idea*

Remove the systematic bias in the data as completely possible while preserving the variation in the gene expression that occurs because of biologically relevant changes in transcription.

#### *Assumption*

**The average gene does not change in its expression level in the biological sample being tested.** 

 Most genes are not differentially expressed or up- and down-regulated genes roughly cancel out the expression effect.

## **Normalization: Options**

### **Levels**

■ PM&MM, PM-MM, Expression indexes

#### **CONTRACTOR** Features

■ All, Rank invariant set, Spike-ins, housekeeping genes.

23/. 39

### **Nethods**

- Complete data: no reference chip, information from all arrays used: Quantiles Normalization, MVA Plot <sup>+</sup> Loess
- Baseline: normalized using reference chip: MAS 4.0, MAS 5.0, Li-Wong's Model-Based, Qspline

## **Normalization: loess Method**

- **College**  Loess normalization (Bolstad *et al*., 2003) is based on **MA plots**. Two arrays are normalized by using a lowess smoother.
- $\sim$ **Skewing** reflects experimental artifacts such as the
	- contamination of one RNA source with genomic DNA or rRNA,
	- $\mathcal{C}_{\mathcal{A}}$  the use of unequal amounts of radioactive or fluorescent probes on the microarray.
- F. Skewing can be corrected with local normalization: fitting a local regression curve to the data.

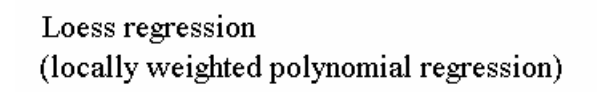

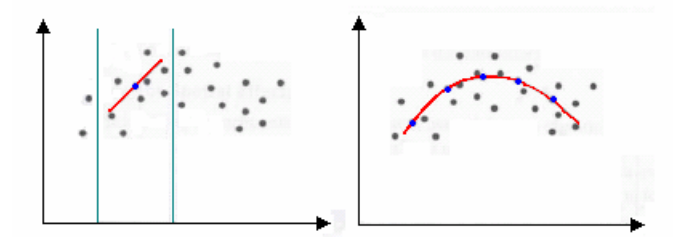

24/. 39

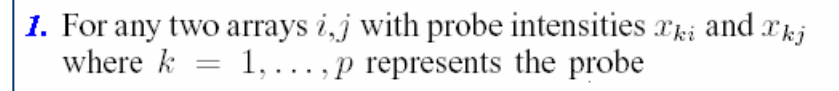

2. we calculate

$$
M_k = \log_2 (x_{ki}/x_{kj}) \text{ and } A_k = \frac{1}{2} \log_2 (x_{ki}x_{kj}).
$$

3. A normalization curve is fitted to this  $M$  versus  $A$ plot using loess.

Loess is a method of local regression (see Cleveland and Devlin (1988) for details).

- 4. The fits based on the normalization curve are  $\tilde{M}_k$
- 5. the normalization adjustment is  $M'_k = M_k \hat{M}_k$ .

**6.** Adjusted probe intensites are given by  $x'_{ki} = 2^{A_k + \frac{M'_K}{2}}$  and  $x'_{ki} = 2^{A_K - \frac{M'_k}{2}}$ .

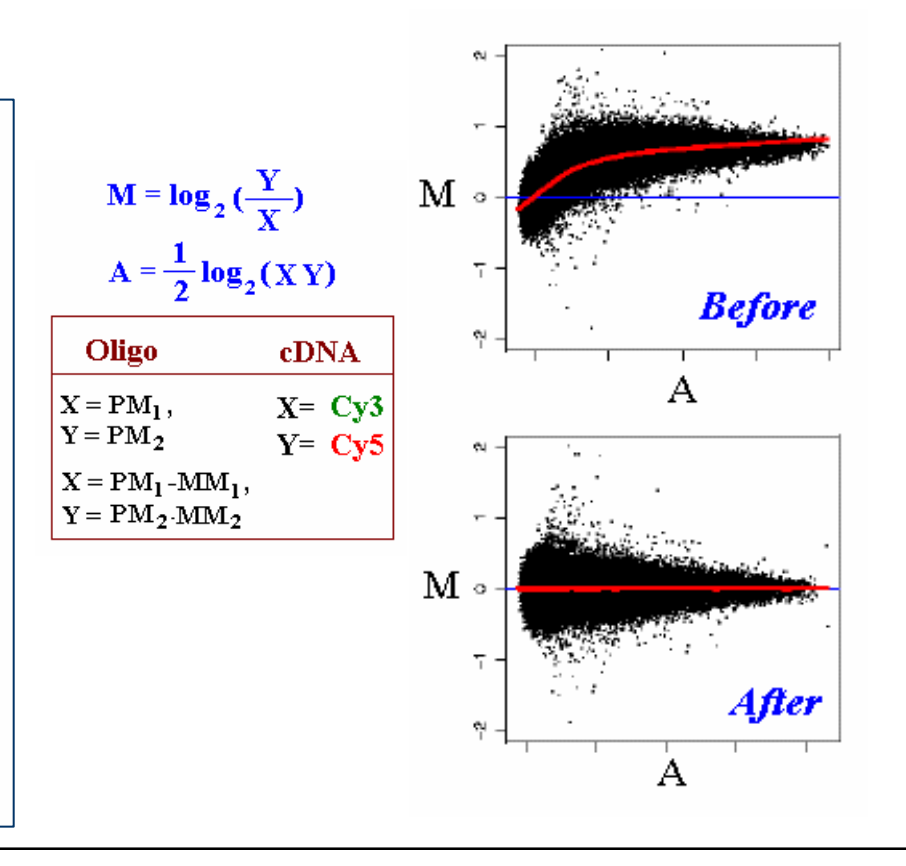

### PM Correction Methods 25/3

### **PM only**

make no adjustment to the PM values.

### **Subtract MM from PM**

This would be the approach taken in MAS 4.0 Affymetrix (1999). It could also be used in conjunction with the liwong model.

25/. 39

## **Expression Index Estimates**

### **Summarization**

- $\mathbb{R}^3$  Reduce the 11-20 probe intensities on each array to <sup>a</sup> single number for gene expression.
- The goal is to produce a measure that will serve as an indicator of the level of expression of <sup>a</sup> transcript using the PM (and possibly MM values).

26/. 39

 $\mathbb{R}^3$ ■ The values of the PM and MM probes for a probeset will be combined to produce this measure.

#### $\mathbb{R}^2$ **Single Chip**

- F. avgDiff : no longer recommended for use due to many flaws.
- F. **Signal** (MAS5.0): use One-Step Tukey biweight to combine the probe intensities in log scale
- L. average log 2 (PM - BG)
- and the second **Multiple Chip**
	- F. **MBEI** (li-wong): <sup>a</sup> multiplicative model
	- L. **RMA**: <sup>a</sup> robust multi-chip linear model fit on the log scale

# Liwong: Normalization

### **(Li and Wong, 2001) invariant set**

 $27/$ 39

- $\mathbb{R}^3$ ■ Using a baseline array, arrays are normalized by selecting invariant sets of genes (or probes) then using them to fit <sup>a</sup> non-linear relationship between the "treatment" and "baseline" arrays.
- $\mathbb{R}^2$ The non-linear relationship is used to carry out the normalization.
- $\mathbb{R}^3$  A set of probe is said to be invariant if ordering of probe in one chip is same in other set.
- $\mathbb{R}^3$ Fit the non-linear relation using cross validated smoothing splines (GCVSS).

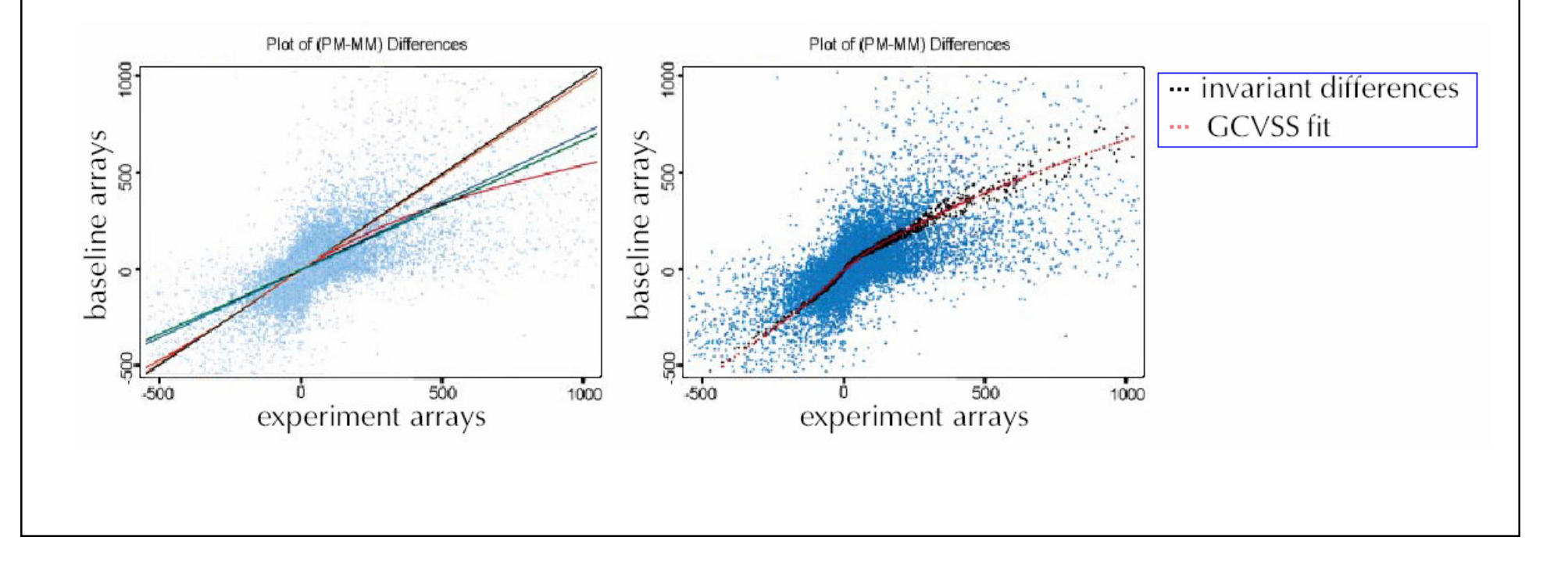

# Liwong: Summarization Method

### (Model-Based Expression Index , MBEI)

- р,  $\blacksquare$  If there are multiple arrays from the same experiment available, this model provides an intuitive estimate of the mean and standard error of the  $\,\theta$  s and  $\varphi$  S.
	- $\blacksquare$  The standard error estimates of the  $\,\theta$  s and  $\,\varphi$  s can be used to identify outlier arrays and probes that will consequently be excluded from the final estimation of the probe response pattern. For each array, this model computes an expression level on the ith array  $\theta$  i.

28/39

- If a specific array has a large standard error relative to other arrays, possibly due to external factors like the imaging process, then this is called an **outlier array**.
- H. Similarly, if the estimate of  $\,\varphi$  j for the jth probe has a large standard error, possibly due to non-s p ecific cros s-hy bridiz ation, it is c alledan**outlier pro be**.
- П ■ Individual PM-MM differences might also be identified by large residuals compared with the fit; these **single outliers** are regarded as missing values in the model-fitting alg orith m.
- р, Cross-hybridization is more likely to occur at the MM probes, rather than the PM probes, and so a PM-only model exists that calculates expression values that are always positive (Li and Wong 2001). Studies suggest that the PM-only model is more robust to cross-hybridization than the PM-MM difference model.

For a gene  
\n
$$
y_{ij} = \phi_i \theta_j + \epsilon_{ij}
$$
  
\n $y_{ij}$  is  $PM_{ij}$  or the difference between  $PM_{ij} - MM_{ij}$ .  
\n $\phi_i$  is a probe response parameter  
\n $\theta_j$  is the expression on array j.

### RMA: Background Correction

RMA: Robust Multichip Average (Irizarry and Speed, 2003)

■ Assumes PM probes are a convolution of normal and exponentional.

29/. 39

**ObservedPM** = Signal + Noise,  $(O = S + N)$ .

**T Assume**

- Signal is exponentional (alpha)
- Noise (background) is Normal (mu, sigma).
- Use E[S|O=o, S>0] as the backround corrected PM.
- **T** ■ MM probe intensities are not corrected by RMA/RMA2.

$$
E(s|O = o) = a + b \frac{\phi(\frac{a}{b}) - \phi(\frac{o-a}{b})}{\Phi(\frac{a}{b}) + \Phi(\frac{o-a}{b}) - 1}
$$
  
\n
$$
a = s - \mu - \sigma^2 \alpha
$$
  
\n
$$
b = \sigma
$$
  
\n
$$
\phi: \text{standard normal density function}
$$
  
\n
$$
\Phi: \text{standard normal distribution function}
$$

# **RMA: Normalization**

- $\mathbb{R}^2$  **Quantiles Normalization** (Bolstad *et al*, 2003) is <sup>a</sup> method to make the distribution of probe intensities the same for every chip. That is each chip is really the transformation of an underlying common distribution.
- $\sim$ The two distribution functions are effectively estimated by the sample quantiles.
- $\sim$ The normalization distribution is chosen by averaging each quantile across chips.

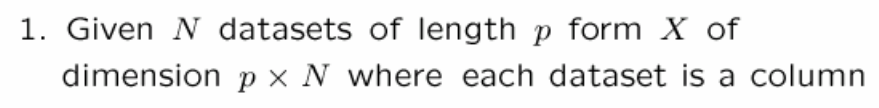

2. Set 
$$
d = \left(\frac{1}{\sqrt{N}}, \dots, \frac{1}{\sqrt{N}}\right)
$$

- 3. Sort each column of X to give  $X_{\text{sort}}$
- 4. Project each row of  $X_{\text{sort}}$  onto d to get  $X'_{\text{sort}}$
- 5. Get  $X_{\text{norm}}$  by rearranging each column of  $X'_{\text{corr}}$ to have the same ordering as original  $X$
- 1. If  $q_i = (q_{i1}, \ldots, q_{iN})$  is a row in  $X_{\text{sort}}$  then the corresponding row in  $X'_{\text{sort}}$  is given by  $q'_i = \text{proj}_d q_i$
- 2. The projection is equivalent to talking the average of the quantile in a particular row and substituting this value for each of the individual elements in that row

$$
\text{proj}_{d}q_{i} = \frac{q_{i} \cdot d}{d \cdot d} d = \frac{1}{\sqrt{N}} \sum_{j=1}^{N} q_{ij} d = \left(\frac{1}{N} \sum_{j=1}^{N} q_{ij}, \dots, \frac{1}{N} \sum_{j=1}^{N} q_{ij}\right).
$$

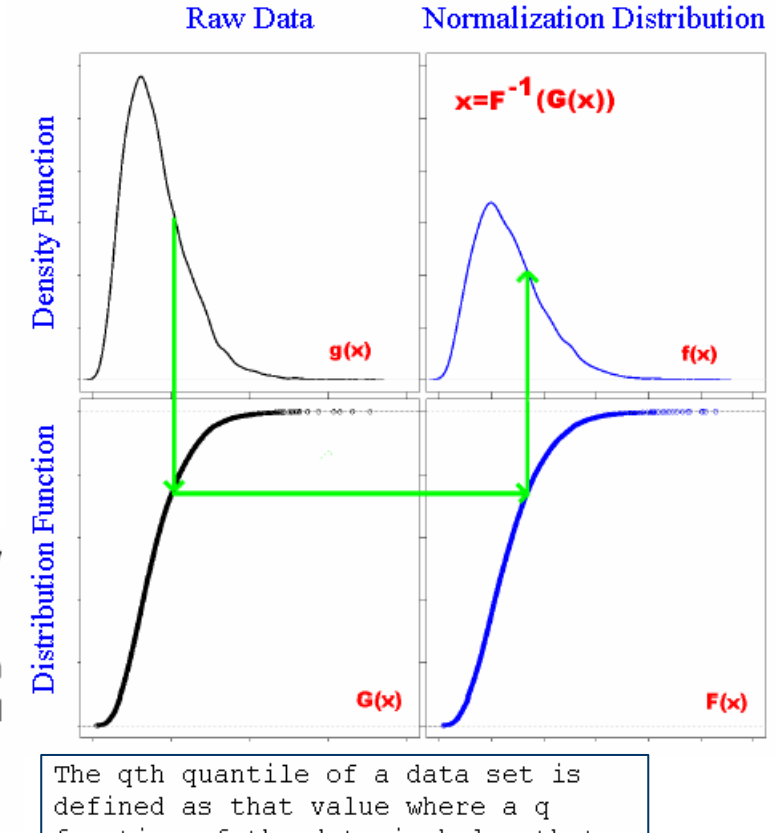

30/39

fraction of the data is below that value and (1-g) fraction of the data is above that value. For example, the 0.5 quantile is the median.

### RMA: Summarization Method zation Method

### **Medianpolish**

■ This is the summarization used in the RMA expression summary Irizarry et al. (2003).

31 /. 39

- A multichip linear model is fit to data from each probeset.
- The medianpolish is an algorithm (see Tukey (1977)) for fitting this model robustly.
- **Please note that expression values you get using this summary measure** will be in log2 scale.

for a probeset k with  $i = 1, \ldots, I_k$  probes and data from  $j = 1, ..., J$  arrays

fit the following model  $\log_2(PM_{ij}^{(k)}) = \alpha_i^{(k)} + \beta_j^{(k)} + \epsilon_{ij}^{(k)}$ 

where  $\alpha_i$  is a probe effect and  $\beta_i$  is the log<sub>2</sub> expression value.

### **Software**

### **Image Analysis/Normalization**

32/. 39

### **Shareware/Freeware**

- P. Bioconductor (R, Gentleman)
- **I** DNA-Chip Analyzer (dChip v1.3) (Li and Wong)
- **I**  RMAExpress: <sup>a</sup> simple standalone GUI program for windows for computing the RMA expression measure.

### **Commercial**

- Affymetrix GeneChip Operating Software (GCOS v1.0)
- **Service Service** GeneSpring GX v7.3

# **The Bioconductor: affy**

**The Bioconductor Project** Release 1.7 http://www.bioconductor.org/

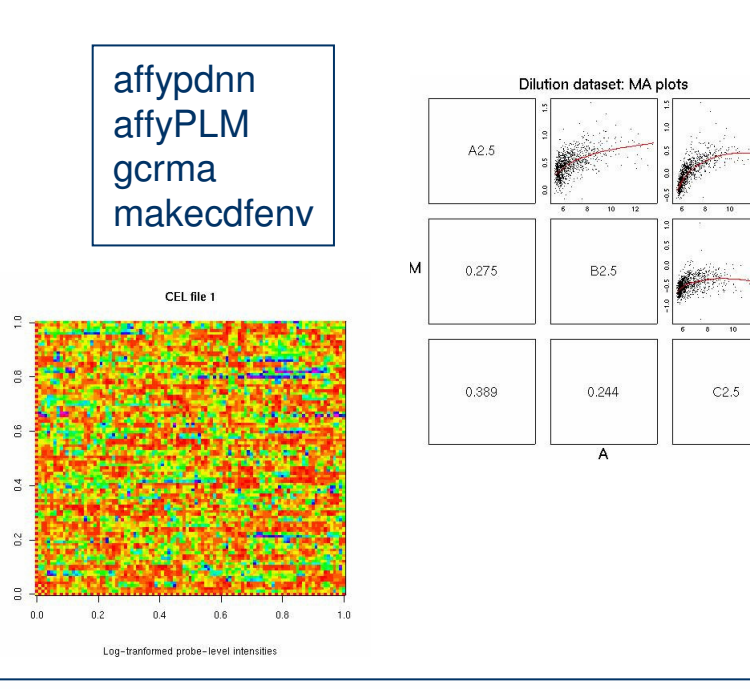

affy Methods for Affymetrix Oligonucleotide Arrays affycomp Graphics Toolbox for Assessment of Affymetrix Expressi affydata Affymetrix Data for Demonstration Purpose annaffy Annotation tools for Affymetrix biological metadata AffyExtensions For fitting more general probe level models

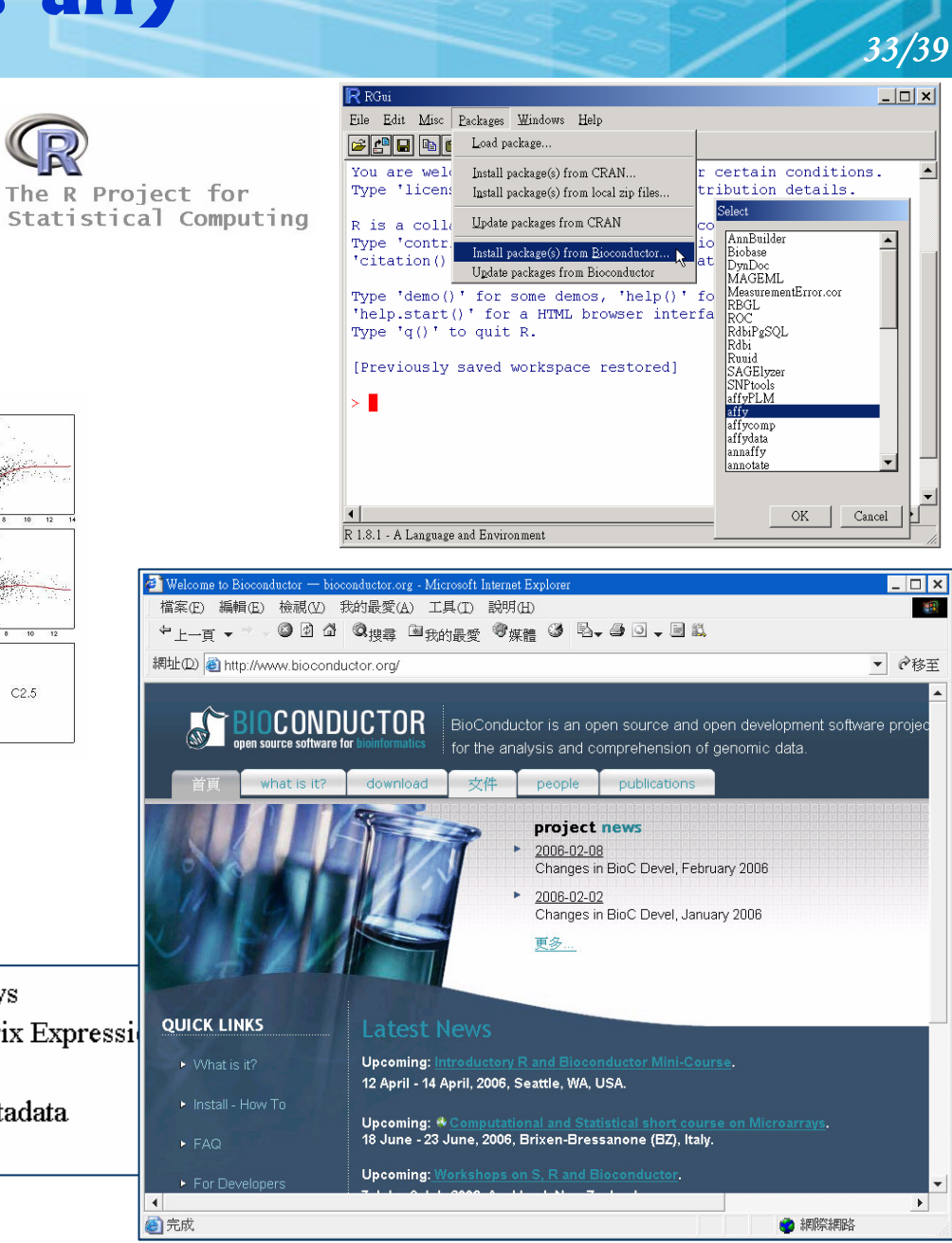

## The Bioconductor: affy

### *Quick Start:* probe level data (\*.cel) to expression measure.

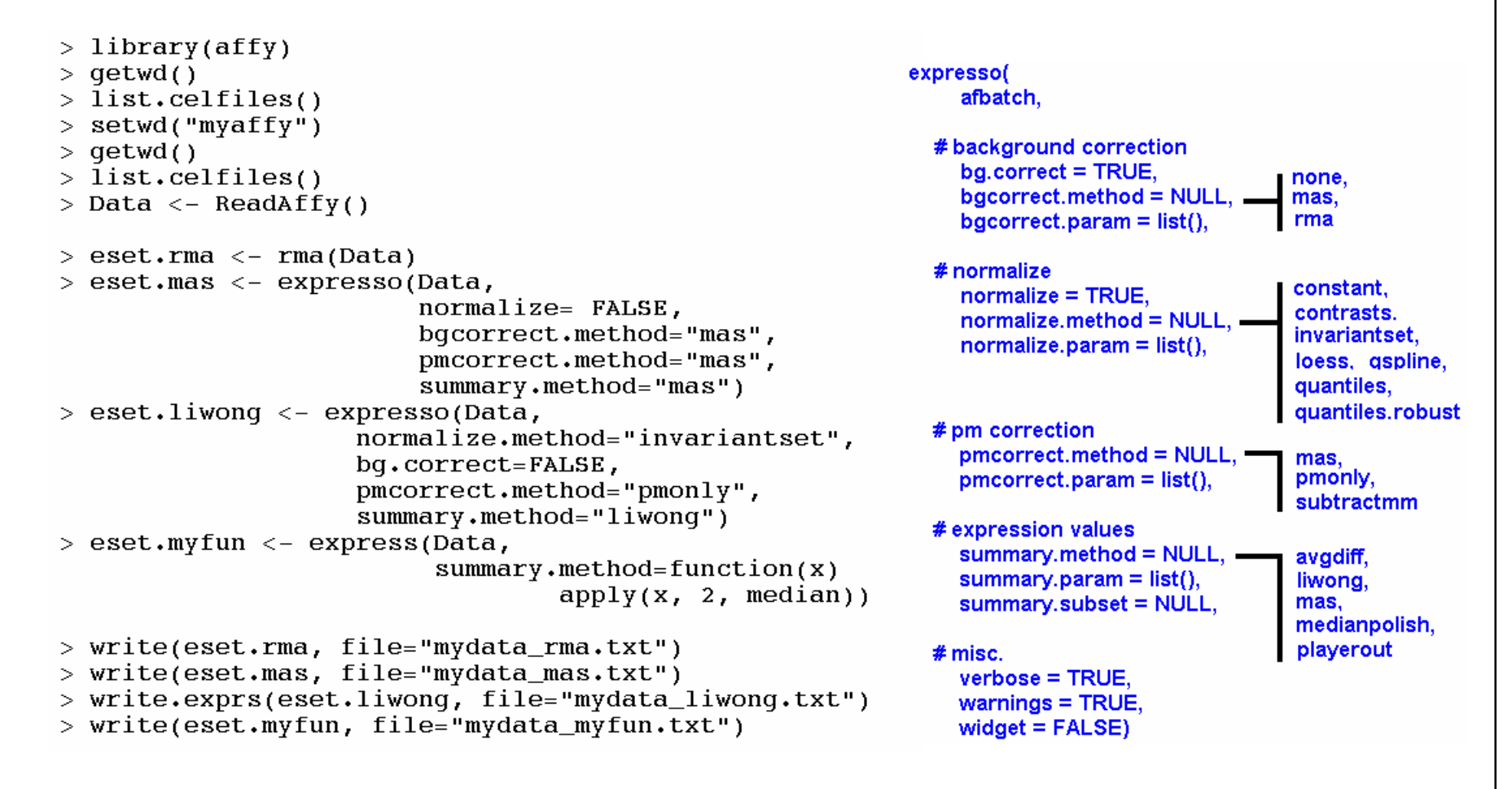

34/. 39

### **Comparison of Affymetrix GeneChip Expression Measures**

#### **Affycomp II** http://affycomp.biostat.jhsph.edu/

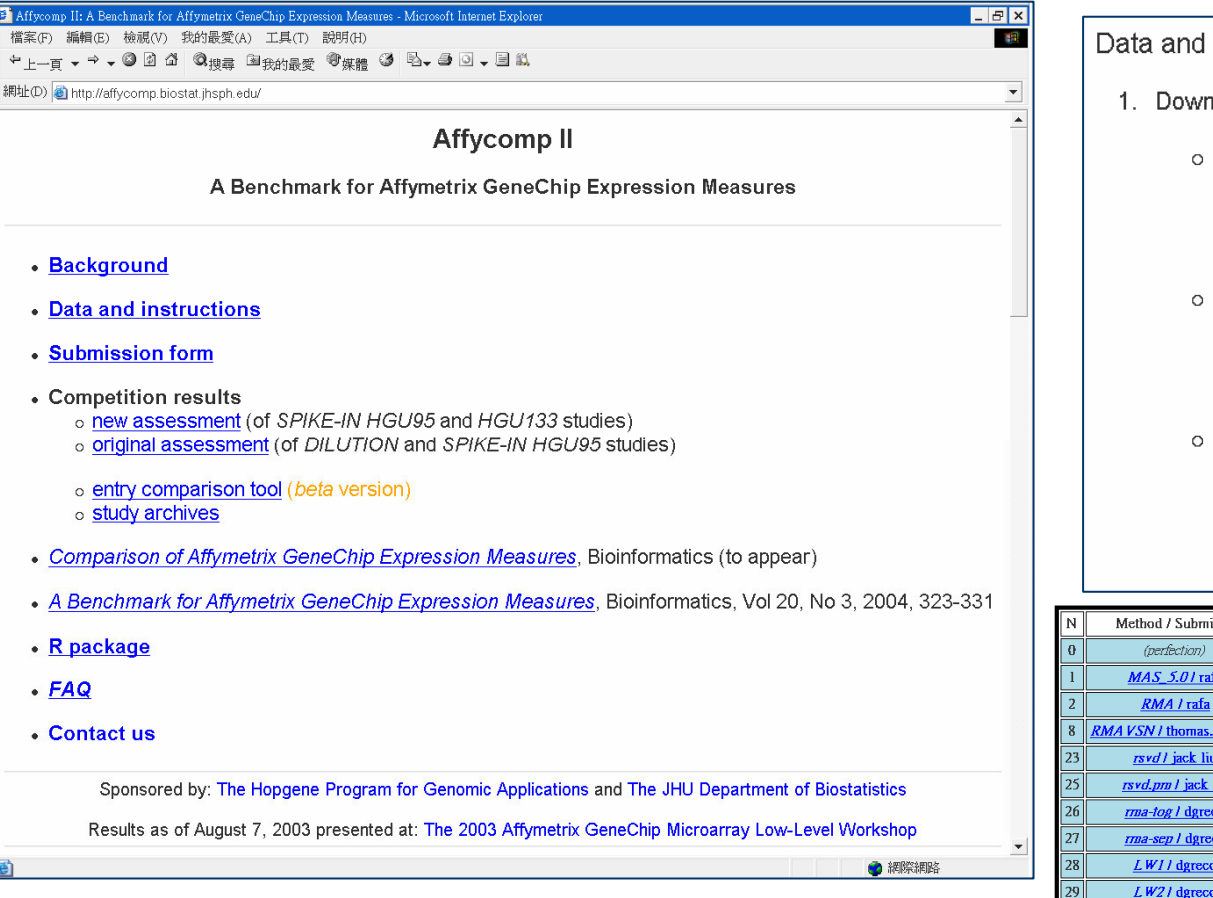

■ Cope LM, Irizarry RA, Jaffee HA, Wu Z, Speed TP. A benchmark for Affymetrix GeneChip expression measures, Bioinformatics. 2004 Feb 12;20(3):323-31.

■ Irizarry RA, Wu Z, Jaffee HA. Comparison of Affymetrix GeneChip expression measures. Bioinformatics. 2006 Apr 1;22(7):789-94.

#### Data and instructions

- 1. Download the spike-in and dilution data sets.
	- o Spike-in hqu95a Data

Affymetrix's Spike-in hau95a Experiment CEL files [azip-

35/. 39

Description file for this data [text]

 $\circ$  Spike-in hgu133a Data

Affymetrix's Spike-in hgu133a Experiment CEL files [gzip

Description file for this data [text]

o Dilution Data (optional -- see below)

Gene Logic's Dilution Experiment CEL files. If you have unresolvable, so note that submitting a dilution study has

#### Description file for dilution data [text]

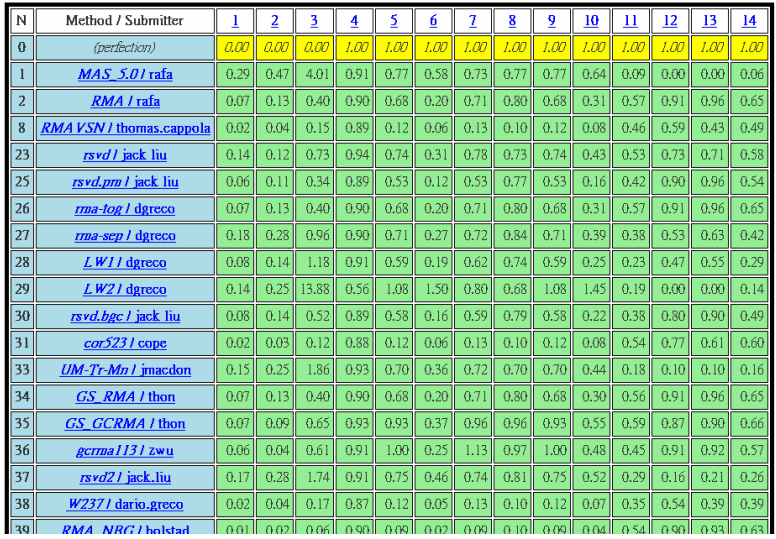

### **DNA-Chip Analyzer (dChip v1.3)**

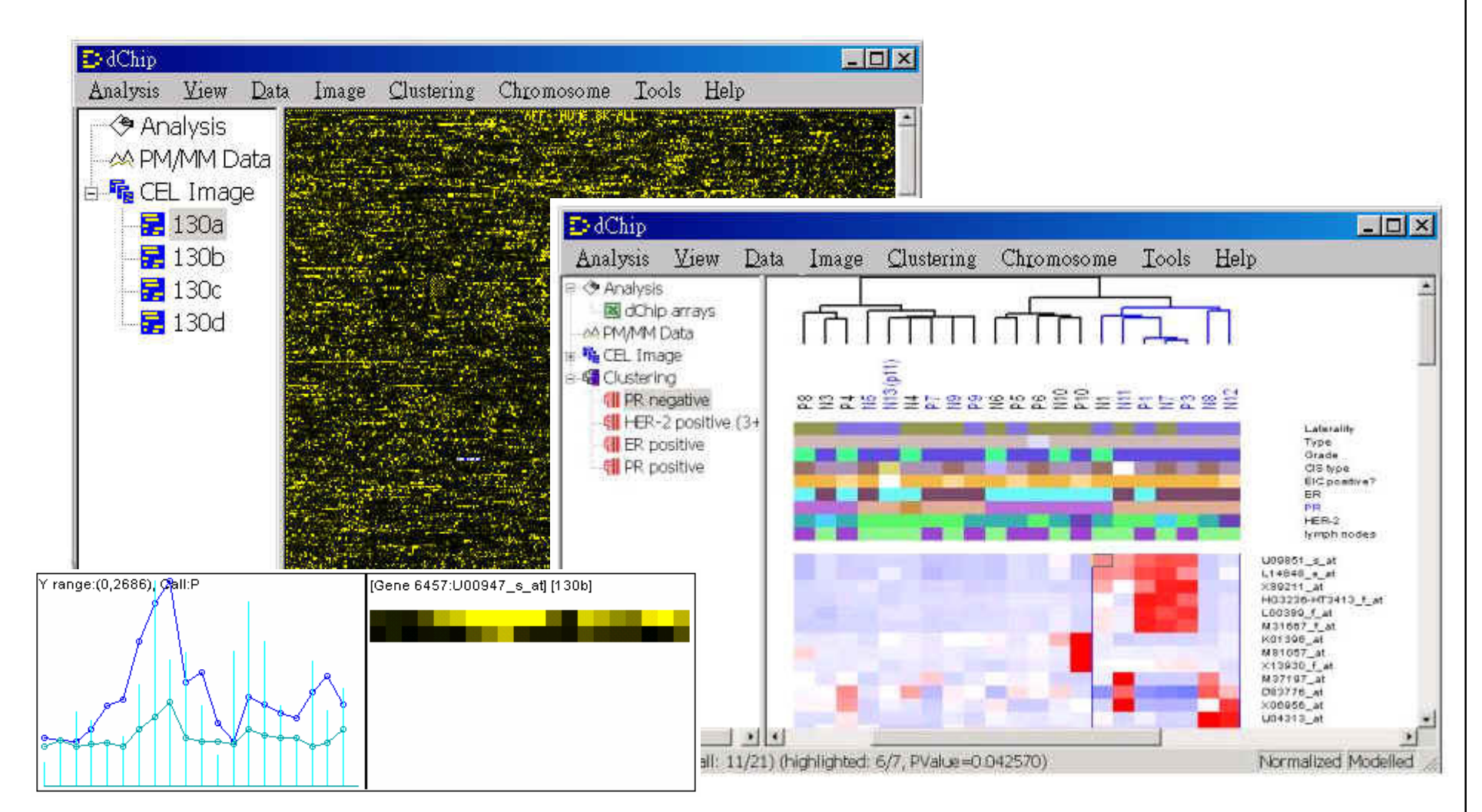

36/39

http://www.biostat.harvard.edu/complab/dchip/

# **RMAExpress**

#### **Ben Bolstad** Biostatistics, University Of California, Berkeley http://stat-www.berkeley.edu/~bolstad/ Talks Slides

 $\Box$   $\times$ 

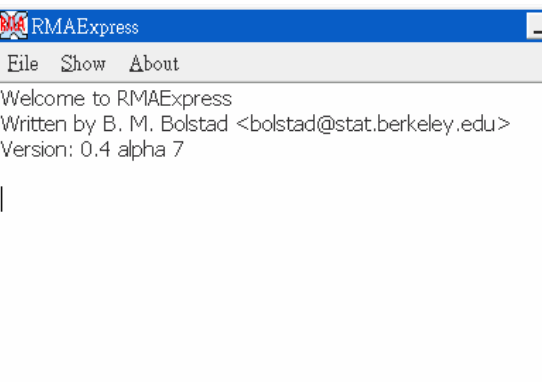

<sup>2</sup> RMAExpress - Microsoft Internet Explorer  $\Box$   $\times$ 檔案(E) 編輯(E) 檢視(V) 我的最愛(A) 工具(T) 說明(H) 调  $\rightarrow$  . O 0 4 Q  $_{\text{H2}}$  e  $_{\text{H4M}}$   $_{\text{H2}}$  O  $_{\text{H2M}}$  O  $_{\text{H3M}}$  O  $_{\text{H4M}}$  O  $_{\text{H4M}}$  $+$   $+$   $+$ 網址(D) a http://stat-www.berkeley.edu/~bolstad/RMAExpress/RMAExpress.html ▼ で移至 **RMAExpress** Written by Ben Bolstad email bolstad@stat.berkeley.edu **What is RMAExpress?** RMAExpress is a standalone GUI program for Windows (and Linux) to compute gene expression summary values for Affymetrix Genechip® data using the Robust Multichip Average expression summary. It does not require R nor is it dependent on any component of the Bioconductor project. **What is RMA?** RMA is the Robust Multichip Average. It consists of three steps: a background adjustment, quantile normalization (see the Bolstad et al reference) and finally summarization. Some references (currently published) for the RMA methodology are:

Bolstad, B.M., Irizarry R. A., Astrand, M., and Speed, T.P. (2003), A Comparison of Normalization Methods for High Density Oligonucleotide Array Data Based on Bias and ■完成 ● 網際網路

http://stat-www.berkeley.edu/~bolstad/RMAExpress/RMAExpress.html

# **GCOS** v1.2.1

### **Affymetrix GeneChip Operating Software**

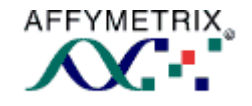

#### http://www.affymetrix.com

 $38/39$ 

#### **Specifications**

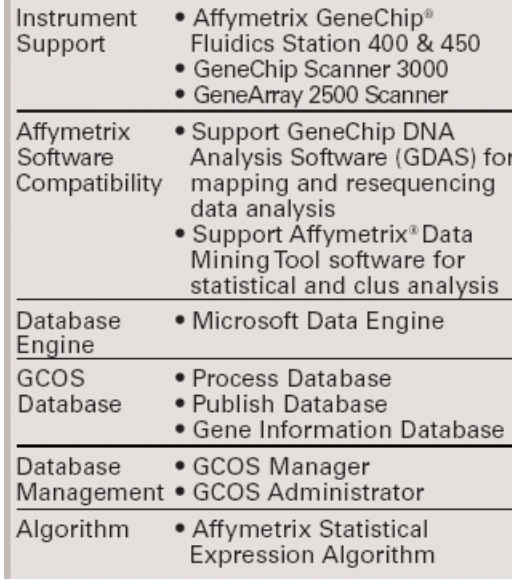

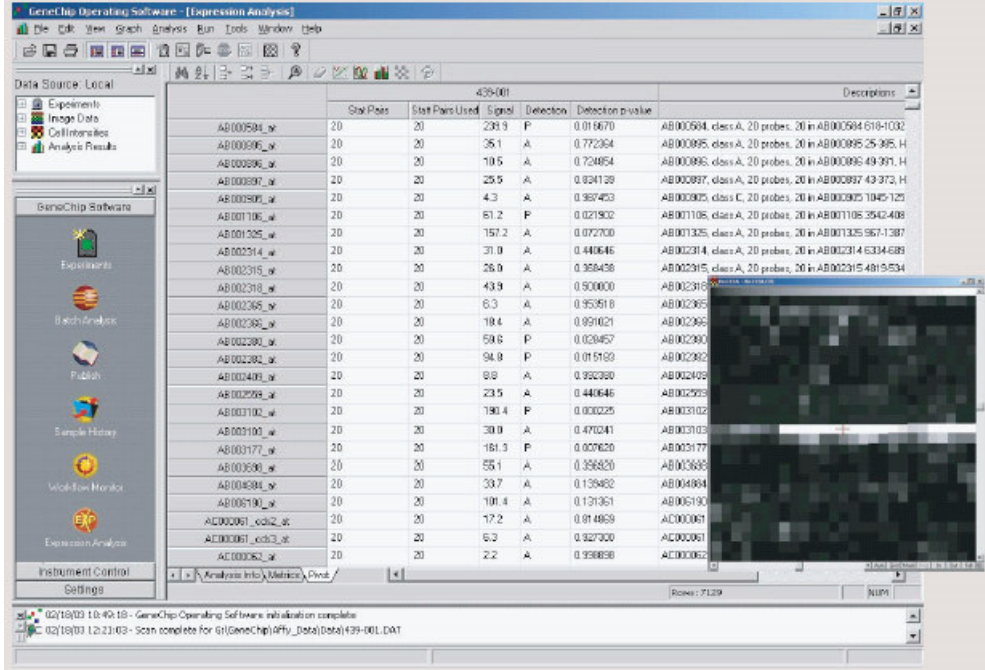

# GeneSpring GX v7.3.1

- $\mathcal{C}^{\mathcal{A}}$ RMA or GC-RMA probe level analysis
- $\mathbb{R}^3$ Advanced Statistical Tools
- Data Clustering
- Visual Filtering
- 3D Data Visualization
- Ŀ. Data Normalization (Sixteen)
- Ŀ. Pathway Views
- $\mathbb{R}^3$ Search for Similar Samples
- Support for MIAME Compliance
- **Scripting**
- $\mathbb{R}^3$ MAGE-ML Export

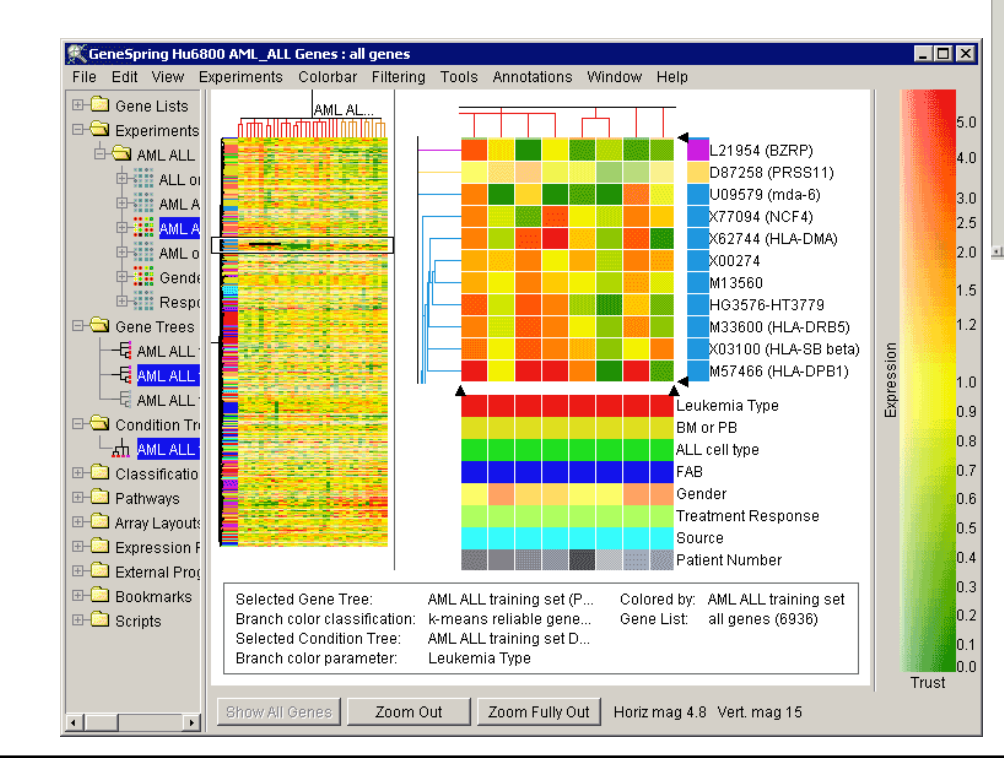

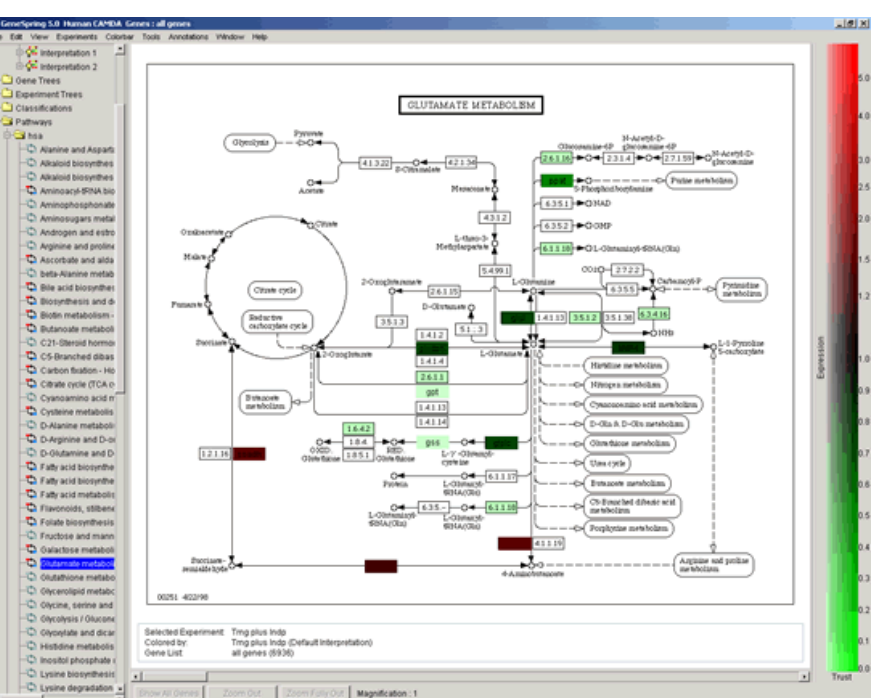

39/39

Images from http://www.silicongenetics.com

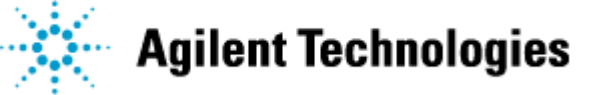

2004 Articles Citing GeneSpring<sup>®</sup>

2004: 2003: 2002: 2001: pre-2001: Reviews

More than 700 papers